ייתכן שתצטרך לעדכן את ה-BIOS כאשר קיים עדכון זמין או בעת החלפת לוח המערכת. כדי לבצע עדכון של ה- : BIOS

- **1** הפעל את המחשב.
- .**dell.com/support** אל עבור **2**
- **3** אם יש לך את תג השירות של המחשב, הקלד את תג השירות של מחשבך ולחץ על **Submit**) שלח).

אם אין לך את תג השירות של המחשב, לחץ על **Tag Service Detect**) אתר תג שירות) כדי לאפשר איתור אוטומטי של תג השירות.

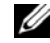

**הערה:** אם לא ניתן לאתר את תג השירות באופן אוטומטי, בחר את המוצר שלך תחת קטגוריות המוצרים.

- **4** לחץ על **Downloads and Drivers**) מנהלי התקנים והורדות .)
- **5** בתפריט הנפתח **System Operating**) מערכת הפעלה), בחר את מערכת ההפעלה המותקנת במחשב.
	- **6** לחץ על . **BIOS**
- **7** לחץ על **File Download**) הורד קובץ) כדי להוריד את הגרסה האחרונה של ה-BIOS עבור מחשבך.
	- **8** בדף הבא, בחר **download file-Single**) הורדת קובץ יחיד) ולחץ על **Continue**) המשך).
	- **9** שמור את הקובץ ועם סיום ההורדה, נווט אל התיקייה שבה שמרת את קובץ העדכון של ה-BIOS.
		- **10** לחץ לחיצה כפולה על הסמל של קובץ עדכון ה-BIOS ופעל על פי ההוראות שבמסך.

# **הליך**

- **1** הנח את משענת כף היד על מכלול הצג.
- **2** יישר את חורי הברגים שבמשענת כף היד עם חורי הברגים שבצירי הצג, וסגור את משענת כף היד על-ידי לחיצה על צירי הצג כלפי מטה.

- **1** החזר את הכיסוי התחתון למקומו. ראה "החזרת המכסה התחתון למקומו" בעמוד .30
	- **2** החזר את המקלדת למקומה. ראה "החזרת המקלדת למקומה" בעמוד .26
- **3** הההחזר את כרטיס האלחוט למקומו. ראה "השבת הכרטיס האלחוטי למקומו" בעמוד .22
	- **4** החזר את הכונן הקשיח למקומו. ראה "החזרת הכונן הקשיח למקומו" בעמוד .20
		- **5** התקן מחדש את הסוללה. ראה "החלפת הסוללה" בעמוד .15
	- **6** החזר את מכסה הבסיס למקומו. ראה "החזרת מכסה הבסיס למקומו" בעמוד .13

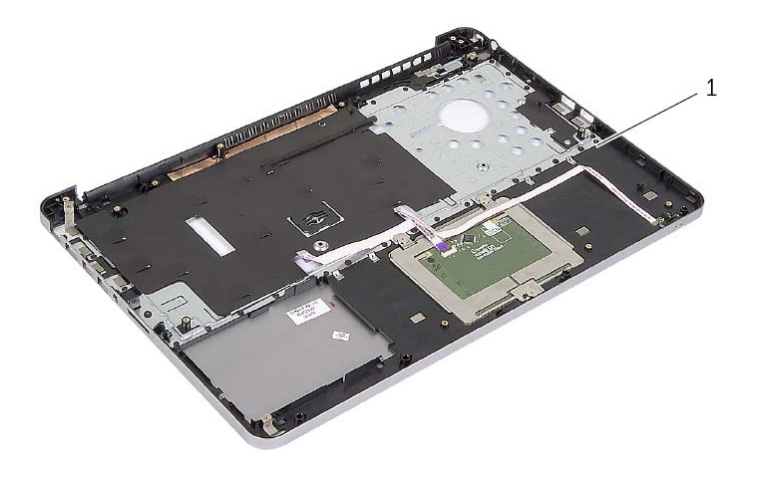

1 משענת כף היד

 **1** פתח את מכלול משענת כף היד לזווית של 90 מעלות כדי לשחרר את צירי הצג ממכלול משענת כף היד.

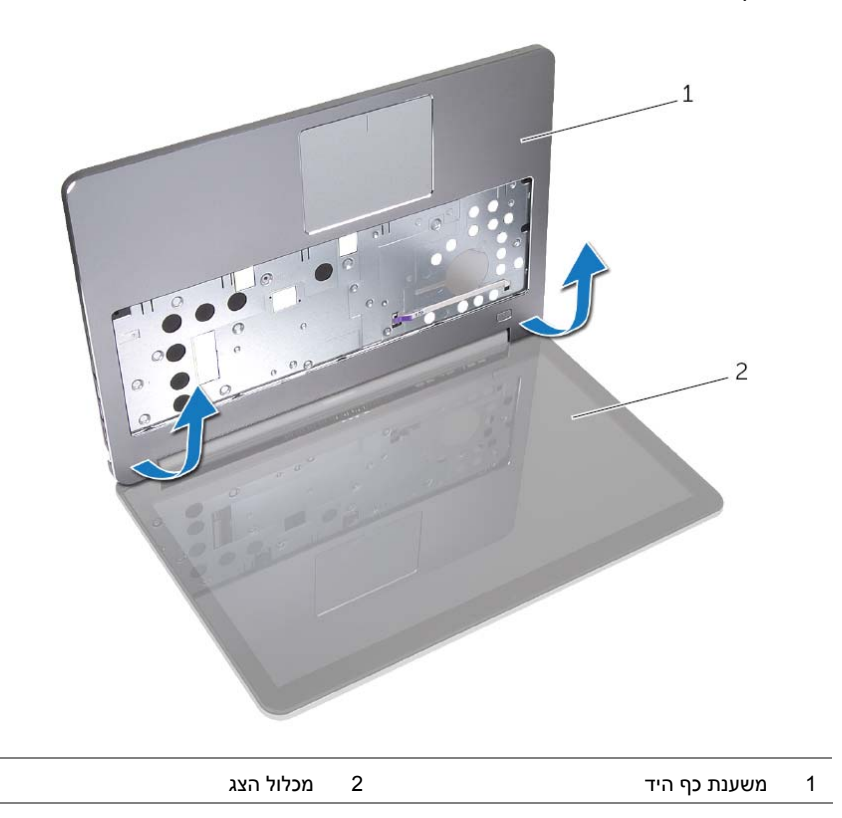

- **1** הסר את מכסה הבסיס. ראה "הסרת מכסה הבסיס" בעמוד .12
	- **2** הוצא את הסוללה. ראה "הוצאת הסוללה" בעמוד .14
	- **3** הסר את הזיכרון. ראה "הסרת מודולי הזיכרון" בעמוד .16
- **4** הסר את כרטיס האלחוט. ראה "הסרת הכרטיס האלחוטי" בעמוד .21
	- **5** הסר את המקלדת. ראה "הסרת המקלדת" בעמוד .23
- **6** הסר את הכיסוי התחתון. ראה "הסרת המכסה התחתון" בעמוד .27
	- **7** הסר את סוללת המטבע. ראה "הסרת סוללת המטבע" בעמוד .31
		- **8** הסר את הרמקולים. ראה "הסרת הרמקולים" בעמוד .33
- **9** הסר את מכלול מפזר החום ראה "הסרה של מכלול מפזר החום" בעמוד .36
	- **10** הסר את לוח ה-USB. ראה "הסרת לוח ה-USB "בעמוד .39
- **11** הסר את יציאת מתאם החשמל. ראה "הסרה של יציאת מחבר מתאם החשמל" בעמוד .41
	- **12** הסר את לוח המערכת. ראה "הסרת לוח המערכת" בעמוד .46

# **החזרת צירי הצג למקומם**

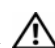

**אזהרה: לפני תחילת העבודה על חלקיו הפנימיים של המחשב, קרא את מידע הבטיחות שצורף למחשב ופעל על פי השלבים המפורטים בסעיף "לפני עבודה בתוך גוף המחשב" בעמוד 9 . לאחר העבודה על חלקיו הפנימיים של המחשב, בצע את ההוראות בסעיף "לאחר העבודה על חלקיו הפנימיים של המחשב" בעמוד 11 . לקבלת מידע נוסף על נוהלי בטיחות מומלצים, עיין בדף הבית של התאימות לתקינה בכתובת . compliance\_regulatory/com.dell** 

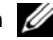

**הערה:** ההוראות שמוצגות להלן חלות רק על מחשבים ללא מסך מגע.

# **הליך**

- **1** יישר את חורי הברגים שבצירי הצג עם חורי הברגים שבכיסוי האחורי של הצג.
	- **2** החזר למקומם את הברגים שמהדקים את צירי הצג לכיסוי האחורי של הצג.

- **1** החזר את לוח הצג למקומו. ראה "החזרת לוח הצג למקומו" בעמוד .68
- **2** החזר את מסגרת הצג למקומה. ראה "החזרת מסגרת הצג למקומה" בעמוד .61
	- **3** החזר את מכלול הצג למקומו. ראה "החזרת מכלול הצג למקומו" בעמוד .57
- **4** החזר את הכיסוי התחתון למקומו. ראה "החזרת המכסה התחתון למקומו" בעמוד .30
	- **5** החזר את המקלדת למקומה. ראה "החזרת המקלדת למקומה" בעמוד .26
- **6** הההחזר את כרטיס האלחוט למקומו. ראה "השבת הכרטיס האלחוטי למקומו" בעמוד .22
	- **7** החזר את הכונן הקשיח למקומו. ראה "החזרת הכונן הקשיח למקומו" בעמוד .20
		- **8** התקן מחדש את הסוללה. ראה "החלפת הסוללה" בעמוד .15
	- **9** החזר את מכסה הבסיס למקומו. ראה "החזרת מכסה הבסיס למקומו" בעמוד .13

- **1** הסר את הברגים שמהדקים את צירי הצג לכיסוי האחורי של הצג.
	- **2** הסר את צירי הצג מהכיסוי האחורי של הצג.

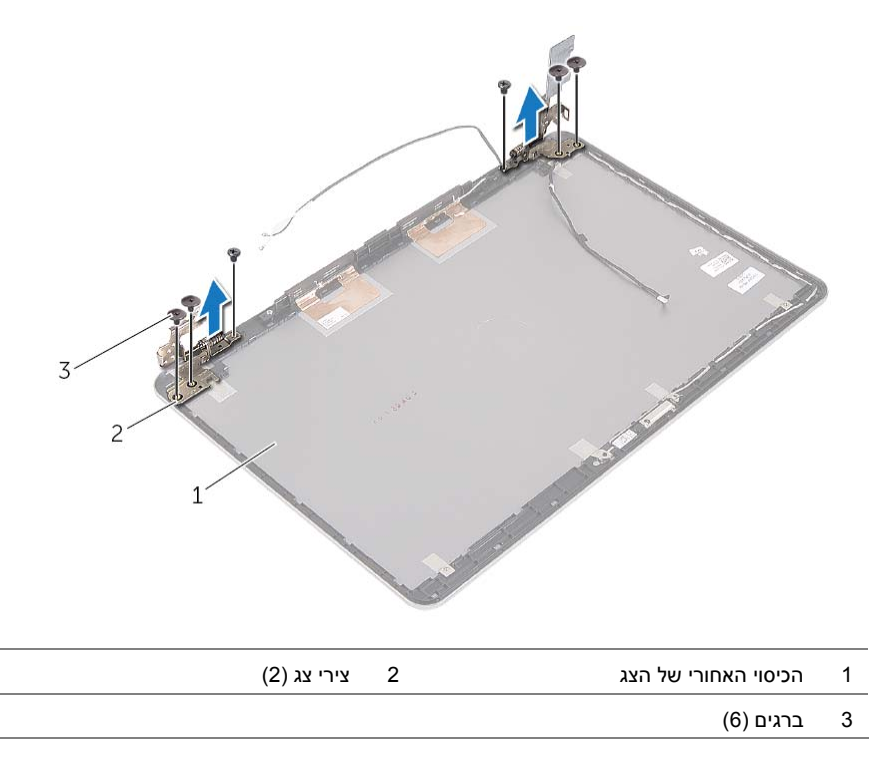

## **הסרת צירי הצג**

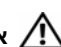

**אזהרה: לפני תחילת העבודה על חלקיו הפנימיים של המחשב, קרא את מידע הבטיחות שצורף למחשב ופעל על פי השלבים המפורטים בסעיף "לפני עבודה בתוך גוף המחשב" בעמוד 9 . לאחר העבודה על חלקיו הפנימיים של המחשב, בצע את ההוראות בסעיף "לאחר העבודה על חלקיו הפנימיים של המחשב" בעמוד 11 . לקבלת מידע נוסף על נוהלי בטיחות מומלצים, עיין בדף הבית של התאימות לתקינה בכתובת . compliance\_regulatory/com.dell** 

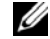

**הערה:** ההוראות שמוצגות להלן חלות רק על מחשבים ללא מסך מגע.

- **1** הסר את מכסה הבסיס. ראה "הסרת מכסה הבסיס" בעמוד .12
	- **2** הוצא את הסוללה. ראה "הוצאת הסוללה" בעמוד .14
	- **3** הסר את הזיכרון. ראה "הסרת מודולי הזיכרון" בעמוד .16
- **4** הסר את כרטיס האלחוט. ראה "הסרת הכרטיס האלחוטי" בעמוד .21
	- **5** הסר את המקלדת. ראה "הסרת המקלדת" בעמוד .23
- **6** הסר את הכיסוי התחתון. ראה "הסרת המכסה התחתון" בעמוד .27
	- **7** הסר את מכלול הצג. ראה "הסרת מכלול הצג" בעמוד .53
	- **8** הסר את מסגרת הצג. ראה "הסרת מסגרת הצג" בעמוד .58
		- **9** הסר את לוח הצג. ראה "הסרת לוח הצג" בעמוד .65

# **החזרת לוח הצג למקומו**

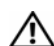

**אזהרה: לפני תחילת העבודה על חלקיו הפנימיים של המחשב, קרא את מידע הבטיחות שצורף למחשב ופעל על פי השלבים המפורטים בסעיף "לפני עבודה בתוך גוף המחשב" בעמוד 9 . לאחר העבודה על חלקיו הפנימיים של המחשב, בצע את ההוראות בסעיף "לאחר העבודה על חלקיו הפנימיים של המחשב" בעמוד 11 . לקבלת מידע נוסף על נוהלי בטיחות מומלצים, עיין בדף הבית של התאימות לתקינה בכתובת . compliance\_regulatory/com.dell** 

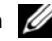

**הערה:** ההוראות שמוצגות להלן חלות רק על מחשבים ללא מסך מגע.

# **הליך**

- **1** חבר את כבל הצג ללוח הצג והצמד את סרט ההדבקה כדי להדק את כבל הצג.
- **2** יישר את חורי הברגים שבלוח הצג עם חורי הברגים שבכיסוי האחורי של הצג.
	- **3** הברג חזרה את הברגים שמהדקים את לוח הצג לכיסוי האחורי של הצג.

- **1** החזר את מסגרת הצג למקומה. ראה "החזרת מסגרת הצג למקומה" בעמוד .61
	- **2** החזר את מכלול הצג למקומו. ראה "החזרת מכלול הצג למקומו" בעמוד .57
- **3** החזר את הכיסוי התחתון למקומו. ראה "החזרת המכסה התחתון למקומו" בעמוד .30
	- **4** החזר את המקלדת למקומה. ראה "החזרת המקלדת למקומה" בעמוד .26
- **5** הההחזר את כרטיס האלחוט למקומו. ראה "השבת הכרטיס האלחוטי למקומו" בעמוד .22
	- **6** החזר את הכונן הקשיח למקומו. ראה "החזרת הכונן הקשיח למקומו" בעמוד .20
		- **7** התקן מחדש את הסוללה. ראה "החלפת הסוללה" בעמוד .15
	- **8** החזר את מכסה הבסיס למקומו. ראה "החזרת מכסה הבסיס למקומו" בעמוד .13

#### **3** קלף את הסרט ונתק את כבל הצג מלוח הצג.

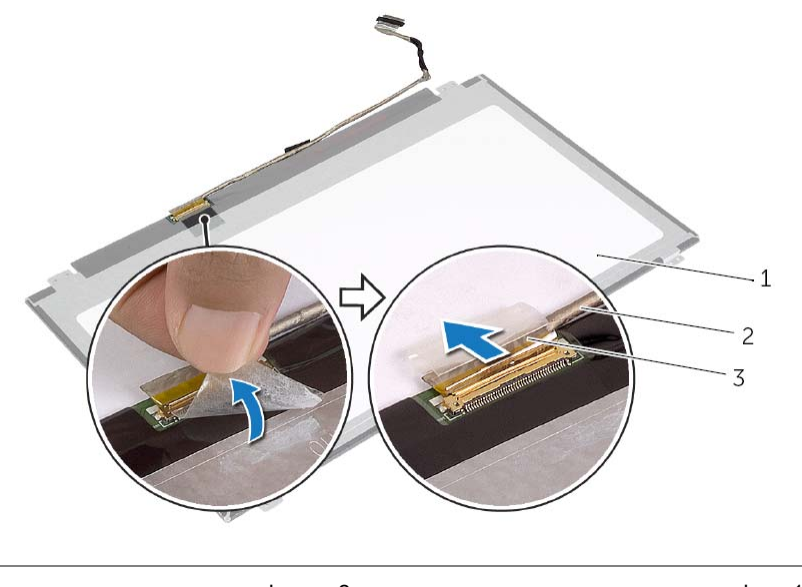

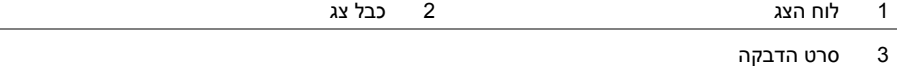

- **1** הסר את הברגים שמהדקים את לוח הצג לכיסוי האחורי של הצג.
- **2** הרם את לוח הצג, הרחק אותו מהכיסוי האחורי של הצג והנח אותו על משטח נקי כשחלקו הקדמי פונה כלפי מטה.

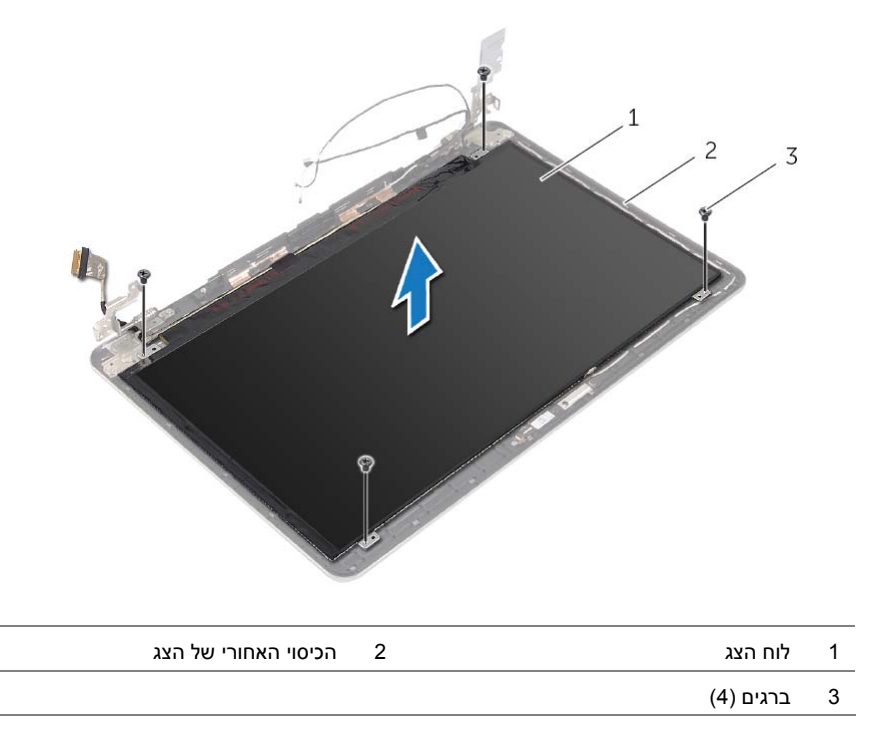

# **הסרת לוח הצג**

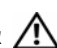

**אזהרה: לפני תחילת העבודה על חלקיו הפנימיים של המחשב, קרא את מידע הבטיחות שצורף למחשב ופעל על פי השלבים המפורטים בסעיף "לפני עבודה בתוך גוף המחשב" בעמוד 9 . לאחר העבודה על חלקיו הפנימיים של המחשב, בצע את ההוראות בסעיף "לאחר העבודה על חלקיו הפנימיים של המחשב" בעמוד 11 . לקבלת מידע נוסף על נוהלי בטיחות מומלצים, עיין בדף הבית של התאימות לתקינה בכתובת . compliance\_regulatory/com.dell** 

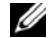

**הערה:** ההוראות שמוצגות להלן חלות רק על מחשבים ללא מסך מגע.

- **1** הסר את מכסה הבסיס. ראה "הסרת מכסה הבסיס" בעמוד .12
	- **2** הוצא את הסוללה. ראה "הוצאת הסוללה" בעמוד .14
	- **3** הסר את הזיכרון. ראה "הסרת מודולי הזיכרון" בעמוד .16
- **4** הסר את כרטיס האלחוט. ראה "הסרת הכרטיס האלחוטי" בעמוד .21
	- **5** הסר את המקלדת. ראה "הסרת המקלדת" בעמוד .23
- **6** הסר את הכיסוי התחתון. ראה "הסרת המכסה התחתון" בעמוד .27
	- **7** הסר את מכלול הצג. ראה "הסרת מכלול הצג" בעמוד .53
	- **8** הסר את מסגרת הצג. ראה "הסרת מסגרת הצג" בעמוד .58

## **הליך**

- **1** חבר את כבל המצלמה למודול המצלמה.
- **2** השתמש בבליטות היישור שבלוח הצג כדי להציב את מודול המצלמה על . לוח הצג
	- **3** הצמד את סרטי ההדבקה שמהדקים את מודול המצלמה ללוח הצג.

- **1** החזר את מסגרת הצג למקומה. ראה "החזרת מסגרת הצג למקומה" בעמוד .61
	- **2** החזר את מכלול הצג למקומו. ראה "החזרת מכלול הצג למקומו" בעמוד .57
- **3** החזר את הכיסוי התחתון למקומו. ראה "החזרת המכסה התחתון למקומו" בעמוד .30
	- **4** החזר את המקלדת למקומה. ראה "החזרת המקלדת למקומה" בעמוד .26
- **5** הההחזר את כרטיס האלחוט למקומו. ראה "השבת הכרטיס האלחוטי למקומו" בעמוד .22
	- **6** החזר את הכונן הקשיח למקומו. ראה "החזרת הכונן הקשיח למקומו" בעמוד .20
		- **7** התקן מחדש את הסוללה. ראה "החלפת הסוללה" בעמוד .15
	- **8** החזר את מכסה הבסיס למקומו. ראה "החזרת מכסה הבסיס למקומו" בעמוד .13

- **1** הסר את סרטי ההדבקה שמהדקים את מודול המצלמה ללוח הצג.
	- **2** נתק את כבל המצלמה ממודול המצלמה.
	- **3** הרם את מודול המצלמה והוצא אותו מלוח הצג.

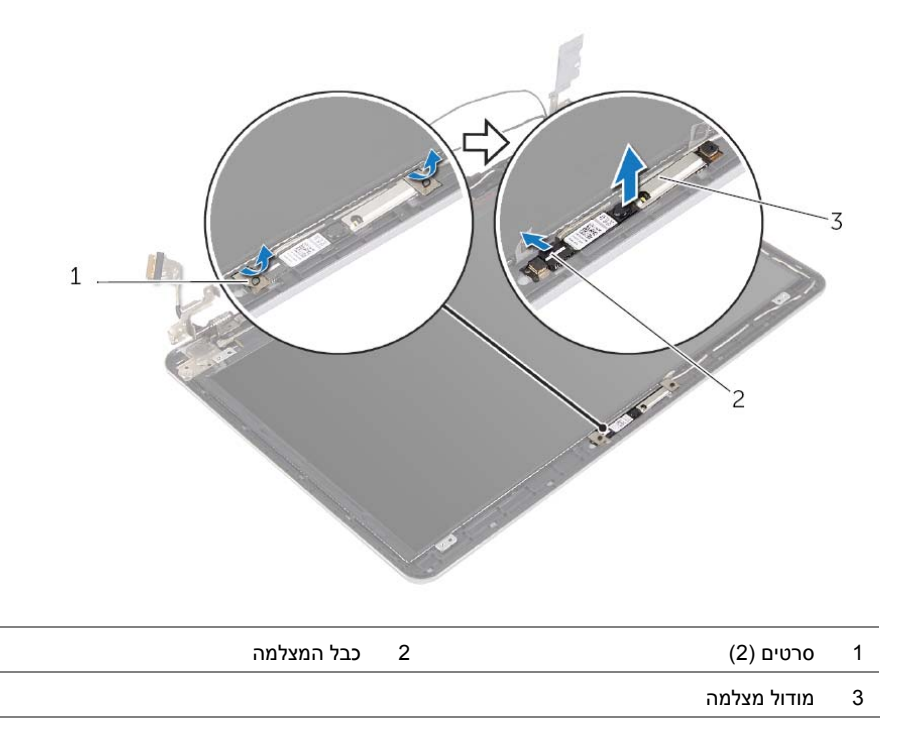

- **1** הסר את מכסה הבסיס. ראה "הסרת מכסה הבסיס" בעמוד .12
	- **2** הוצא את הסוללה. ראה "הוצאת הסוללה" בעמוד .14
	- **3** הסר את הזיכרון. ראה "הסרת מודולי הזיכרון" בעמוד .16
- **4** הסר את כרטיס האלחוט. ראה "הסרת הכרטיס האלחוטי" בעמוד .21
	- **5** הסר את המקלדת. ראה "הסרת המקלדת" בעמוד .23
- **6** הסר את הכיסוי התחתון. ראה "הסרת המכסה התחתון" בעמוד .27
	- **7** הסר את מכלול הצג. ראה "הסרת מכלול הצג" בעמוד .53
	- **8** הסר את מסגרת הצג. ראה "הסרת מסגרת הצג" בעמוד .58

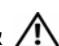

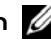

**הערה:** ההוראות שמוצגות להלן חלות רק על מחשבים ללא מסך מגע.

# **הליך**

- **1** יישר את מסגרת הצג כנגד הכיסוי האחורי של הצג והכנס בזהירות את מסגרת הצג למקומה, עד להישמע נקישה.
	- **2** לחץ על החלק התחתון של כיסוי ציר הצג והכנס אותו למקומו עד להישמע נקישה.

- **1** החזר את מכלול הצג למקומו. ראה "החזרת מכלול הצג למקומו" בעמוד .57
- **2** החזר את הכיסוי התחתון למקומו. ראה "החזרת המכסה התחתון למקומו" בעמוד .30
	- **3** החזר את המקלדת למקומה. ראה "החזרת המקלדת למקומה" בעמוד .26
- **4** הההחזר את כרטיס האלחוט למקומו. ראה "השבת הכרטיס האלחוטי למקומו" בעמוד .22
	- **5** החזר את הכונן הקשיח למקומו. ראה "החזרת הכונן הקשיח למקומו" בעמוד .20
		- **6** התקן מחדש את הסוללה. ראה "החלפת הסוללה" בעמוד .15
	- **7** החזר את מכסה הבסיס למקומו. ראה "החזרת מכסה הבסיס למקומו" בעמוד .13
- **2** בעזרת קצות האצבעות, שחרר בזהירות את השוליים הפנימיים של מסגרת הצג.
	- **3** הסר את מסגרת הצג מהכיסוי האחורי של הצג.

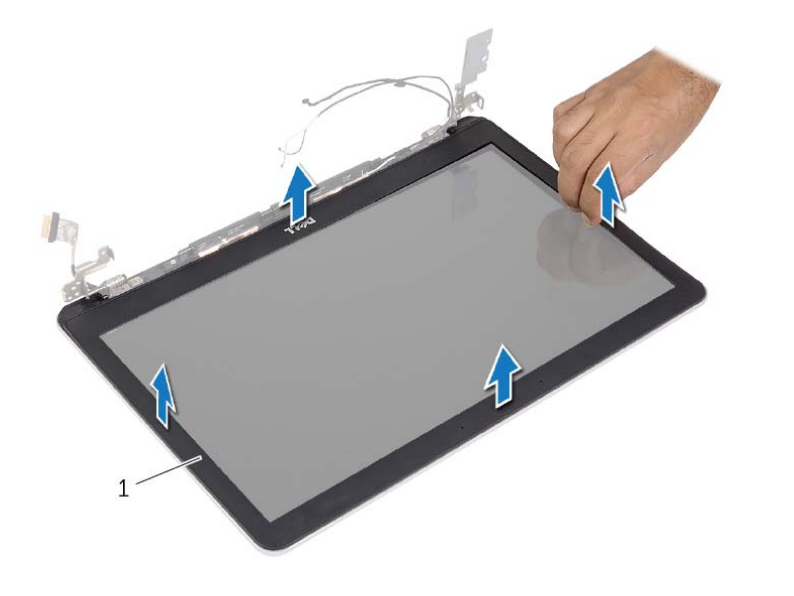

1 מסגרת הצג

 **1** לחץ על החלק התחתון של כיסוי ציר התצוגה והסר אותו ממכלול הצג.

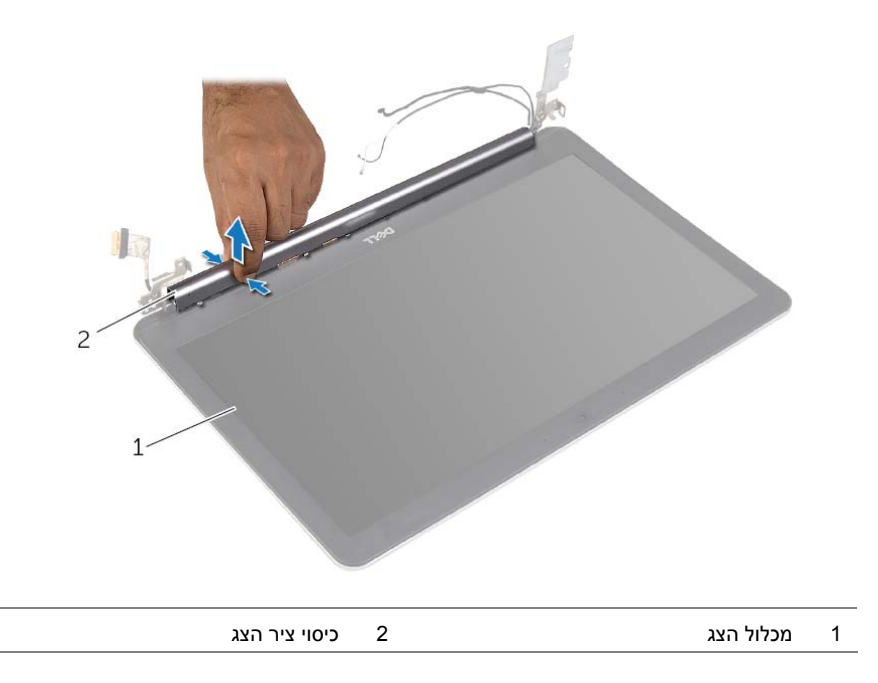

## **הסרת מסגרת הצג**

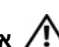

**אזהרה: לפני תחילת העבודה על חלקיו הפנימיים של המחשב, קרא את מידע הבטיחות שצורף למחשב ופעל על פי השלבים המפורטים בסעיף "לפני עבודה בתוך גוף המחשב" בעמוד 9 . לאחר העבודה על חלקיו הפנימיים של המחשב, בצע את ההוראות בסעיף "לאחר העבודה על חלקיו הפנימיים של המחשב" בעמוד 11 . לקבלת מידע נוסף על נוהלי בטיחות מומלצים, עיין בדף הבית של התאימות לתקינה בכתובת . compliance\_regulatory/com.dell** 

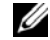

**הערה:** ההוראות שמוצגות להלן חלות רק על מחשבים ללא מסך מגע.

- **1** הסר את מכסה הבסיס. ראה "הסרת מכסה הבסיס" בעמוד .12
	- **2** הוצא את הסוללה. ראה "הוצאת הסוללה" בעמוד .14
	- **3** הסר את הזיכרון. ראה "הסרת מודולי הזיכרון" בעמוד .16
- **4** הסר את כרטיס האלחוט. ראה "הסרת הכרטיס האלחוטי" בעמוד .21
	- **5** הסר את המקלדת. ראה "הסרת המקלדת" בעמוד .23
- **6** הסר את הכיסוי התחתון. ראה "הסרת המכסה התחתון" בעמוד .27
	- **7** הסר את מכלול הצג. ראה "הסרת מכלול הצג" בעמוד .53

## **הליך**

- **1** הנח את מכלול משענת כף היד על מכלול הצג.
- **2** יישר את חורי הברגים שבמכלול משענת כף היד עם חורי הברגים שבצירי הצג, וסגור את מכלול משענת כף היד על-ידי לחיצה על צירי הצג כלפי מטה.
	- **3** הברג את הברגים שמהדקים את צירי התצוגה אל מכלול משענת כף היד חזרה למקומם.
		- **4** נתב את כבל המצלמה דרך מכווני הניתוב במכלול משענת כף היד.
			- **5** הצמד את סרט ההדבקה לכבל המצלמה.
				- **6** חבר את כבל המצלמה ללוח המערכת.
		- **7** החלק את כבל הצג ללוח המערכת ולחץ על תפס המחבר כדי להדק את הכבל במקומו.
			- **8** הצמד את סרט ההדבקה כדי להדק את כבל הצג.

- **1** החזר את הכיסוי התחתון למקומו. ראה "החזרת המכסה התחתון למקומו" בעמוד .30
	- **2** החזר את המקלדת למקומה. ראה "החזרת המקלדת למקומה" בעמוד .26
- **3** הההחזר את כרטיס האלחוט למקומו. ראה "השבת הכרטיס האלחוטי למקומו" בעמוד .22
	- **4** החזר את הכונן הקשיח למקומו. ראה "החזרת הכונן הקשיח למקומו" בעמוד .20
		- **5** התקן מחדש את הסוללה. ראה "החלפת הסוללה" בעמוד .15
	- **6** החזר את מכסה הבסיס למקומו. ראה "החזרת מכסה הבסיס למקומו" בעמוד .13

 **7** הרם והוצא את מכלול משענת כף היד ממכלול הצג.

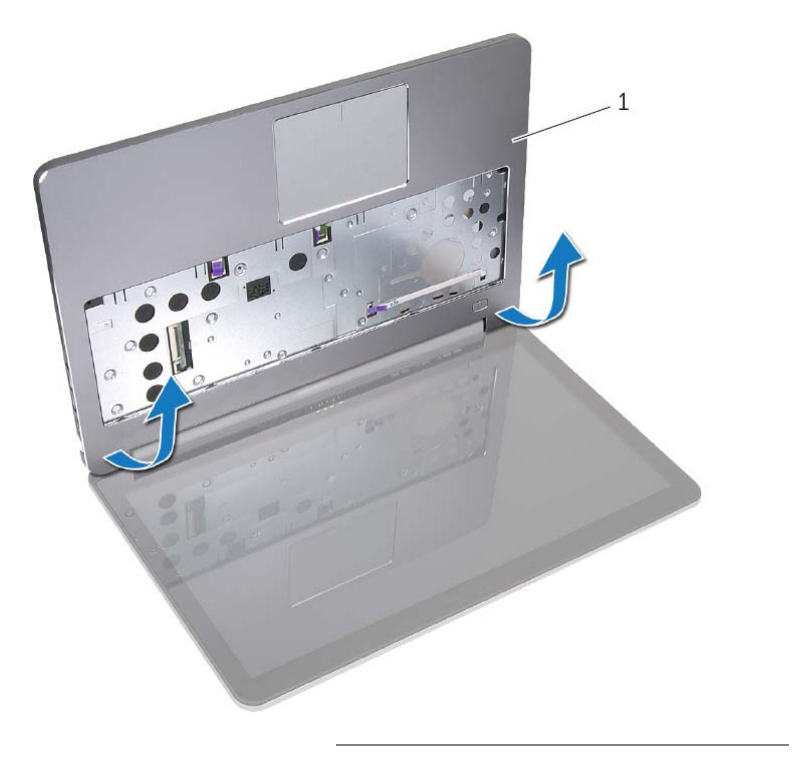

1 מכלול משענת כף היד

 **6** פתח את מכלול משענת כף היד לזווית של 90 מעלות, כדי לשחרר את צירי הצג ממכלול משענת כף היד.

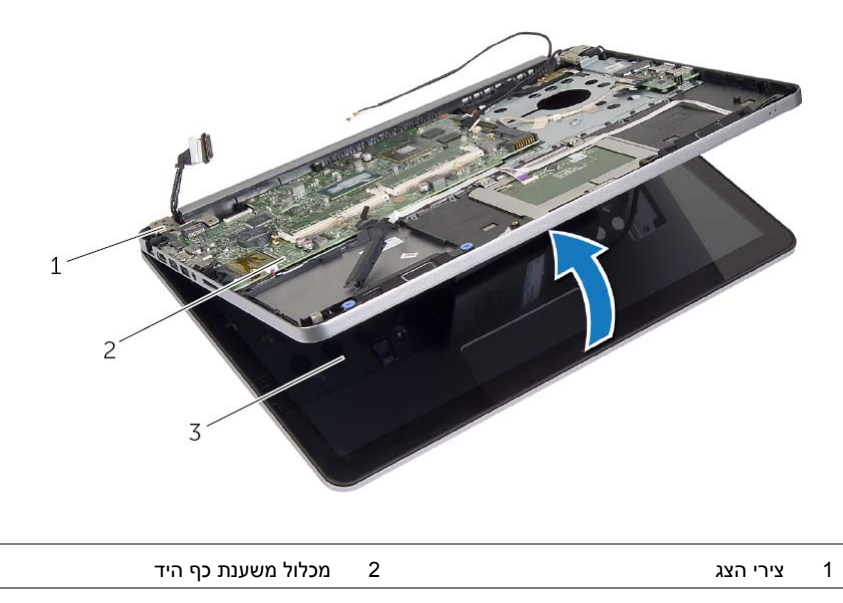

3 מכלול הצג

- **1** קלף את סרט ההדבקה, הרם את התפס ונתק את כבל הצג מלוח המערכת.
	- **2** נתק את כבל המצלמה מלוח המערכת.
	- **3** קלף את סרט ההדבקה מכבל המצלמה.
- **4** רשום את ניתוב כבל המצלמה והסר את הכבל ממכווני הניתוב שעל מכלול משענת כף היד.
	- **5** הסר את הברגים שמהדקים את צירי התצוגה אל מכלול משענת כף היד.

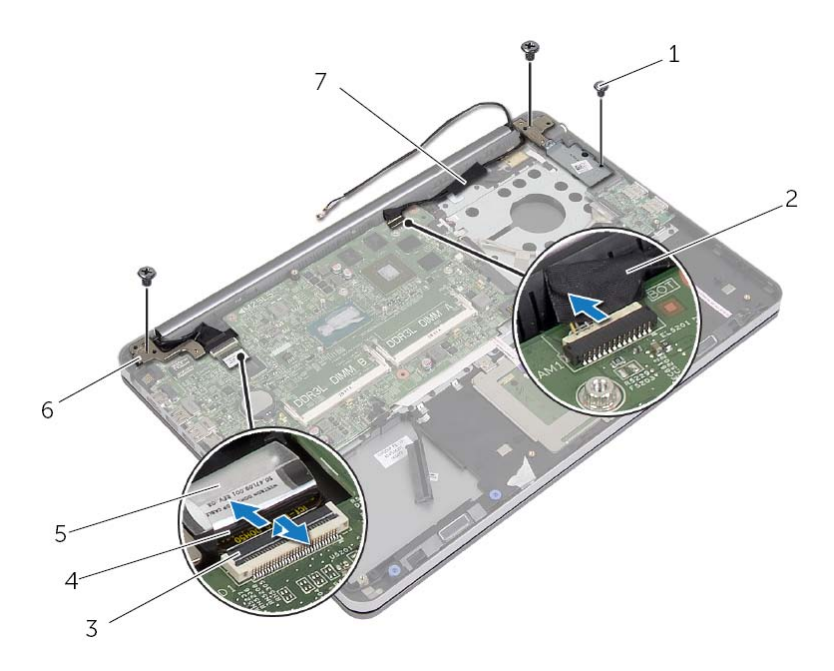

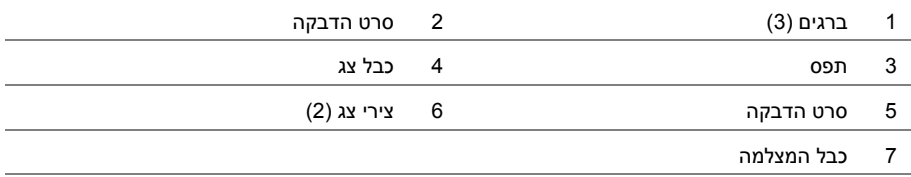

- **1** הסר את מכסה הבסיס. ראה "הסרת מכסה הבסיס" בעמוד .12
	- **2** הוצא את הסוללה. ראה "הוצאת הסוללה" בעמוד .14
	- **3** הסר את הזיכרון. ראה "הסרת מודולי הזיכרון" בעמוד .16
- **4** הסר את כרטיס האלחוט. ראה "הסרת הכרטיס האלחוטי" בעמוד .21
	- **5** הסר את המקלדת. ראה "הסרת המקלדת" בעמוד .23
- **6** הסר את הכיסוי התחתון. ראה "הסרת המכסה התחתון" בעמוד .27

# **הזנת תג השירות ב-BIOS**

- **1** הפעל את המחשב.
- **2** כאשר מופיע סמל Dell, הקש על <2F <כדי להיכנס לתוכנית הגדרת המערכת.
- **3** נווט לכרטיסייה **Main**) ראשי) והקלד את תג השירות בשדה **Tag Service**) תג שירות).

### **הליך**

#### **התראה: ודא שלא מונחים כבלים מתחת ללוח המערכת.**

- **1** החלק את יציאת הדיבורית לתוך החריץ שבמכלול משענת כף היד ויישר את חורי הברגים שבלוח המערכת עם חורי הברגים שבמכלול משענת כף היד.
	- **2** לחץ כלפי מטה על ציר הצג כדי להכניסו למקומו.
	- **3** הברג חזרה את הבורג שמהדק את ציר הצג למכלול משענת כף היד.
	- **4** הברג חזרה את הבורג שמהדק את לוח המערכת למכלול משענת כף היד.
	- **5** החלק את כבל הצג וכבל לוח ה-USB לתוך לוח המערכת ולחץ על תפסי המחברים כדי להדק את הכבלים.
		- **6** הצמד את סרטי ההדבקה לכבל הצג ולכבל לוח ה-USB.
- **7** חבר את כבל יציאת מתאם החשמל, כבל הרמקול, כבל המצלמה וכבל הכונן הקשיח ללוח המערכת.
	- **8** הפוך את המחשב ופתח את הצג עד הסוף.
- **9** החלק את כבל משטח המגע וכבל נורית המצב לתוך לוח המערכת ולחץ על תפסי המחברים כדי להדק את הכבלים.

- **1** התקן חזרה את מכלול מפזר החום ראה "החזרת מכלול מפזר החום למקומו" בעמוד .38
	- **2** התקן חזרה את סוללת המטבע. ראה "החזרת סוללת המטבע למקומה" בעמוד .32
	- **3** החזר את הכיסוי התחתון למקומו. ראה "החזרת המכסה התחתון למקומו" בעמוד .30
		- **4** החזר את המקלדת למקומה. ראה "החזרת המקלדת למקומה" בעמוד .26
- **5** הההחזר את כרטיס האלחוט למקומו. ראה "השבת הכרטיס האלחוטי למקומו" בעמוד .22
	- **6** החזר את הזיכרון למקומו. ראה "החזרת מודולי הזיכרון למקומם" בעמוד 17
		- **7** התקן מחדש את הסוללה. ראה "החלפת הסוללה" בעמוד .15
	- **8** החזר את מכסה הבסיס למקומו. ראה "החזרת מכסה הבסיס למקומו" בעמוד .13
- **9** הרם את לוח המערכת בזווית ושחרר את יציאת הדיבורית מהחריץ שמכלול משענת כף היד.
	- **10** הרם והוצא את לוח המערכת ממכלול משענת כף היד.

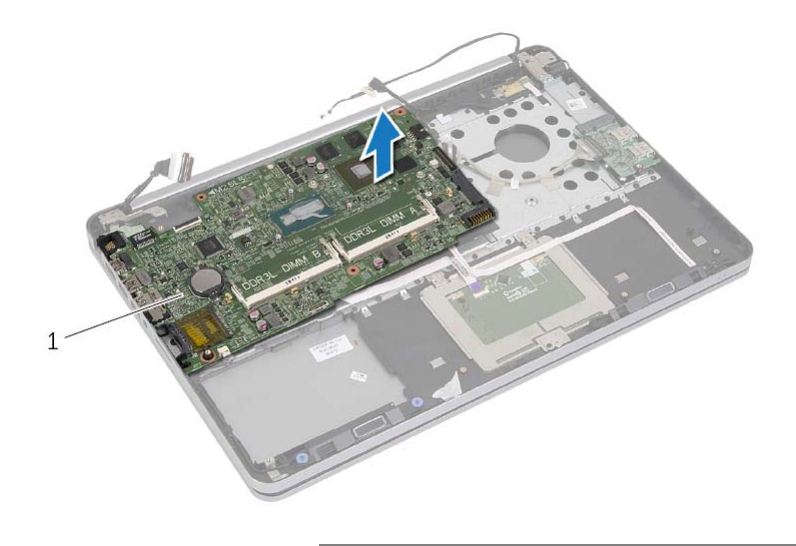

1 לוח מערכת

- **6** הסר את הבורג שמהדק את לוח המערכת למכלול משענת כף היד.
	- **7** הסר את הבורג שמהדק את ציר הצג למכלול משענת כף היד.

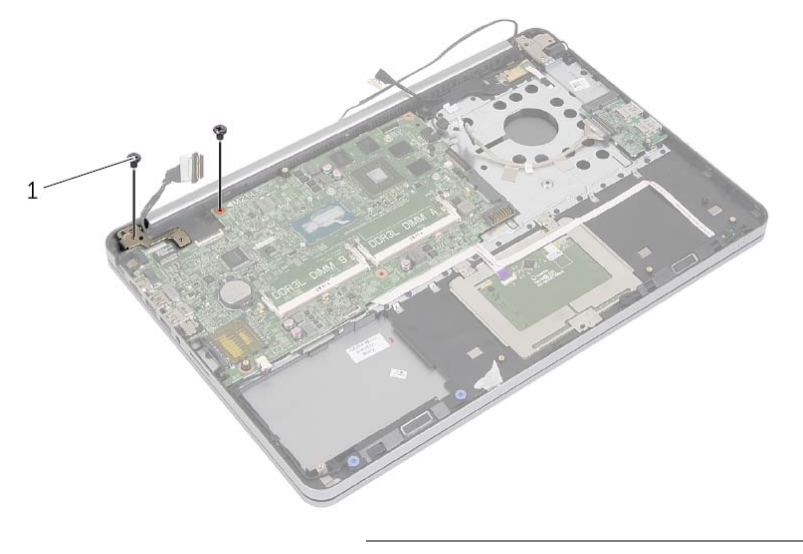

1 **ברגים** (2)

 **8** פתח את מכלול משענת כף היד במידה המרבית האפשרית, כדי לשחרר את ציר הצג ממכלול משענת כף היד.

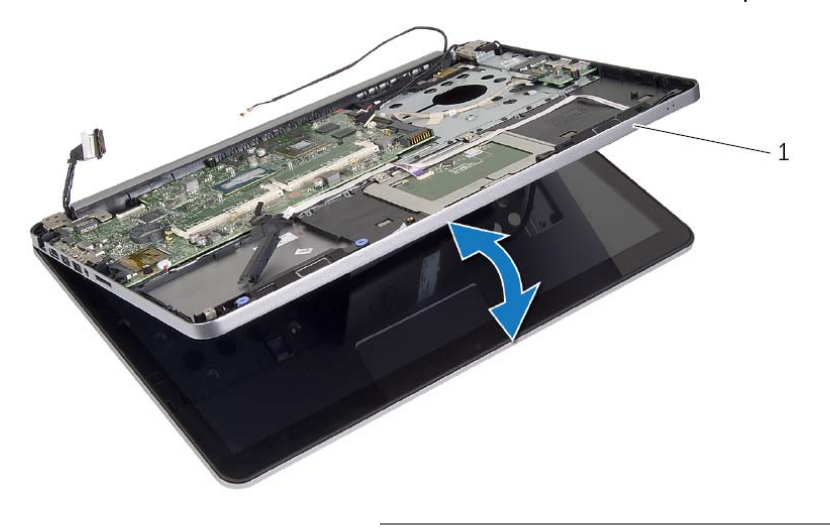

- **3** סגור את הצג והפוך את המחשב.
- **4** נתק את כבל יציאת מתאם החשמל, כבל הרמקול, כבל המצלמה וכבל הכונן הקשיח מלוח המערכת.
	- **5** קלף את סרטי ההדבקה והרם את תפסי המחברים שמהדקים את כבל הצג וכבל לוח ה-USB ללוח המערכת.

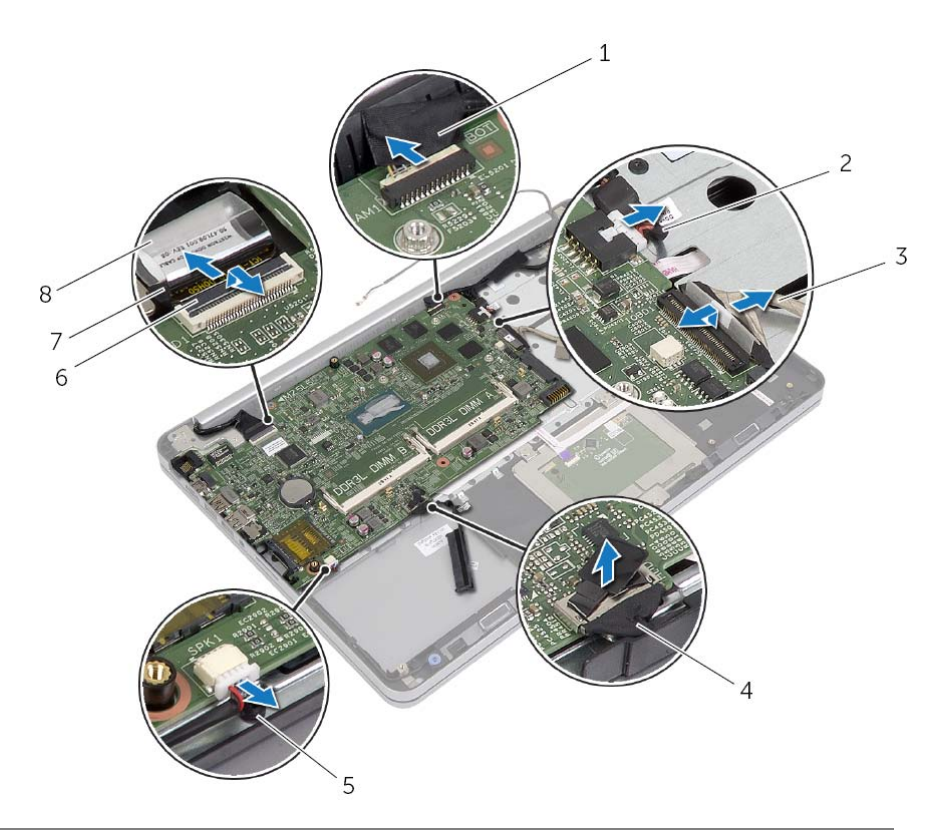

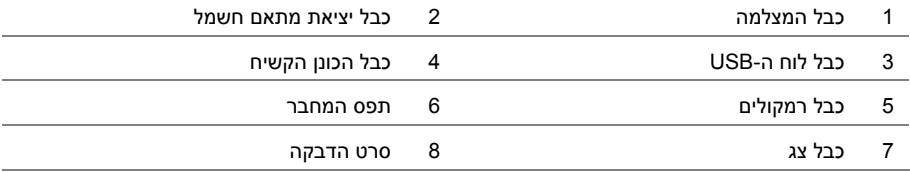

**הערה:** החזרת לוח המערכת למקומו תבטל את השינויים שביצעת ב-BIOS באמצעות תוכנית הגדרת המערכת. הזן את תג השירות של המחשב ב-BIOS ובצע שוב את השינויים הדרושים לאחר שתחזיר את לוח המערכת למקומו. לקבלת מידע נוסף על הזנת תג השירות ב-BIOS, ראה "החזרת לוח המערכת למקומו" בעמוד .51

**הערה:** לפני ניתוק הכבלים מלוח המערכת, שים לב למיקומם של המחברים, כדי שתוכל לחבר אותם Ø מחדש בצורה הנכונה לאחר שתחזיר את לוח המערכת למקומו.

- **1** הפוך את המחשב ופתח את הצג עד הסוף.
- **2** הרם את תפסי המחבר ונתק את כבל משטח המגע, כבל נורית המגע וכבל לחצן ההפעלה מלוח המערכת.

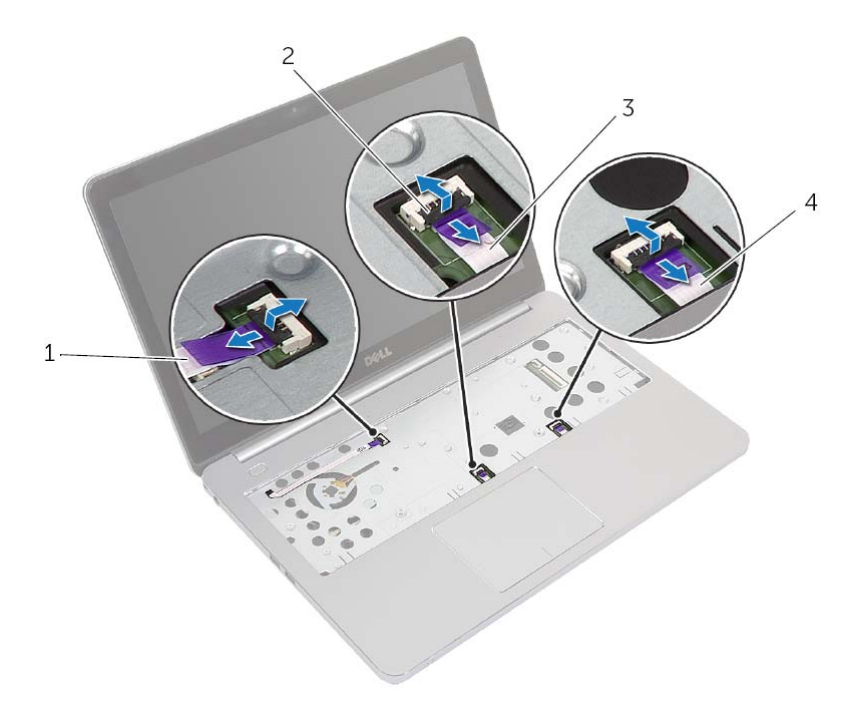

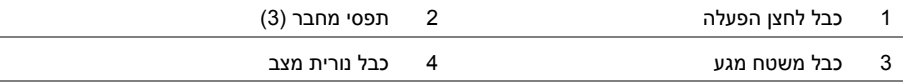

# **הסרת לוח המערכת**

**אזהרה: לפני תחילת העבודה על חלקיו הפנימיים של המחשב, קרא את מידע הבטיחות שצורף למחשב ופעל על פי השלבים המפורטים בסעיף "לפני עבודה בתוך גוף המחשב" בעמוד 9 . לאחר העבודה על חלקיו הפנימיים של המחשב, בצע את ההוראות בסעיף "לאחר העבודה על חלקיו הפנימיים של המחשב" בעמוד 11 . לקבלת מידע נוסף על נוהלי בטיחות מומלצים, עיין בדף הבית של התאימות לתקינה בכתובת . compliance\_regulatory/com.dell** 

- **1** הסר את מכסה הבסיס. ראה "הסרת מכסה הבסיס" בעמוד .12
	- **2** הוצא את הסוללה. ראה "הוצאת הסוללה" בעמוד .14
	- **3** הסר את הזיכרון. ראה "הסרת מודולי הזיכרון" בעמוד .16
- **4** הסר את כרטיס האלחוט. ראה "הסרת הכרטיס האלחוטי" בעמוד .21
	- **5** הסר את המקלדת. ראה "הסרת המקלדת" בעמוד .23
- **6** הסר את הכיסוי התחתון. ראה "הסרת המכסה התחתון" בעמוד .27
	- **7** הסר את סוללת המטבע. ראה "הסרת סוללת המטבע" בעמוד .31
- **8** הסר את מכלול מפזר החום ראה "הסרה של מכלול מפזר החום" בעמוד .36

## **הליך**

- **1** יישר את חור ההברגה שביציאת מתאם החשמל עם חור ההברגה שבמכלול משענת כף היד.
	- **2** החזר למקומו את הבורג המהדק את יציאת מתאם החשמל אל מכלול משענת כף היד.
		- **3** נתב את כבל יציאת מתאם החשמל דרך מכווני הניתוב במכלול משענת כף היד.
			- **4** הצמד את סרט ההדבקה לכבל יציאת מתאם החשמל.
			- **5** חבר את כבל היציאה של מתאם החשמל ללוח המערכת.
- **6** יישר את חור ההברגה שבלוח לחצן ההפעלה עם חור ההברגה שבמכלול משענת כף היד.
	- **7** הברג בחזרה את הבורג שמהדק את לוח לחצן ההפעלה למכלול משענת כף היד.
		- **8** לחץ כלפי מטה על ציר הצג כדי להכניסו למקומו.
		- **9** הברג חזרה את הברגים שמהדקים את ציר הצג אל מכלול משענת כף היד.

- **1** התקן חזרה את מכלול מפזר החום ראה "החזרת מכלול מפזר החום למקומו" בעמוד .38
	- **2** החזר את הכיסוי התחתון למקומו. ראה "החזרת המכסה התחתון למקומו" בעמוד .30
		- **3** החזר את המקלדת למקומה. ראה "החזרת המקלדת למקומה" בעמוד .26
- **4** הההחזר את כרטיס האלחוט למקומו. ראה "השבת הכרטיס האלחוטי למקומו" בעמוד .22
	- **5** החזר את הכונן הקשיח למקומו. ראה "החזרת הכונן הקשיח למקומו" בעמוד .20
		- **6** התקן מחדש את הסוללה. ראה "החלפת הסוללה" בעמוד .15
	- **7** החזר את מכסה הבסיס למקומו. ראה "החזרת מכסה הבסיס למקומו" בעמוד .13
- **5** רשום את ניתוב כבל יציאת מתאם החשמל והוצא את הכבל ממכווני הניתוב.
- **6** הסר את הבורג המהדק את יציאת מתאם החשמל אל מכלול משענת כף היד.
- **7** קלף את סרט ההדבקה שמהדק את כבל יציאת מתאם החשמל אל מכלול משענת כף היד.
	- **8** נתק את כבל היציאה של מתאם החשמל מלוח המערכת.
	- **9** הרם את יציאת מתאם החשמל והוצא אותה ממכלול משענת כף היד.

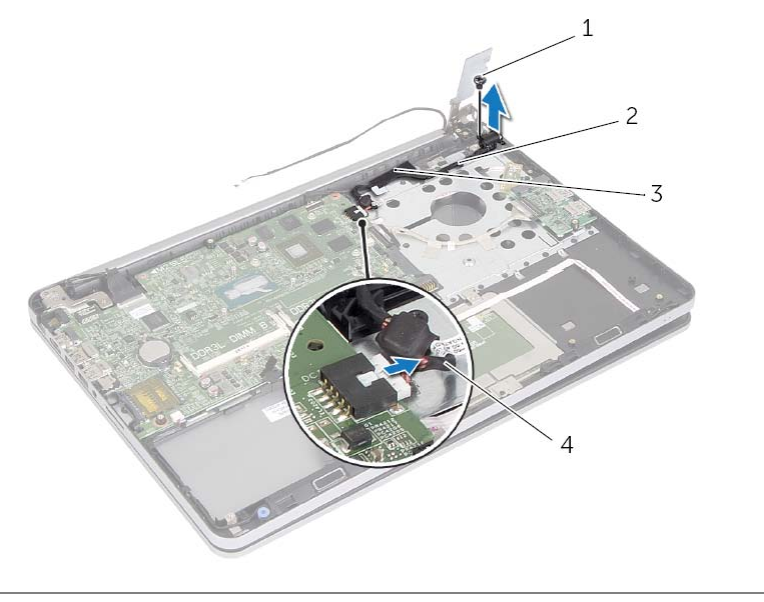

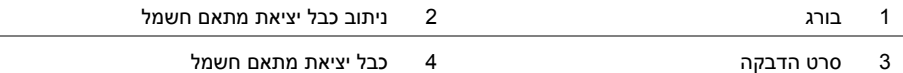

- **3** הסר את הבורג שמצמיד את לוח לחצן ההפעלה למכלול משענת כף היד.
	- **4** הסר את לוח לחצן ההפעלה מניתוב כבל יציאת מתאם החשמל.

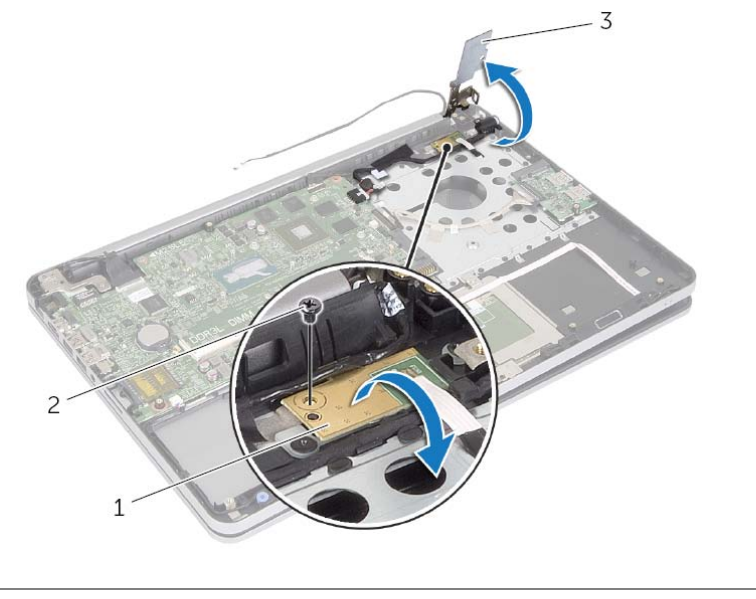

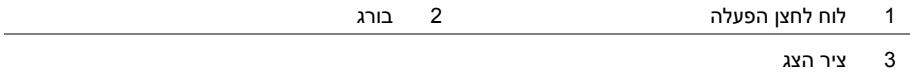

#### **התראה: נקוט משנה זהירות במהלך הטיפול במכלול משענת כף היד. אי ביצוע הוראה זו עלול לגרום לשריטות בלוח הצג.**

 **2** פתח את מכלול משענת כף היד במידה המרבית האפשרית כדי לשחרר את ציר הצג ממכלול משענת כף היד, וסגור את מכלול משענת כף היד.

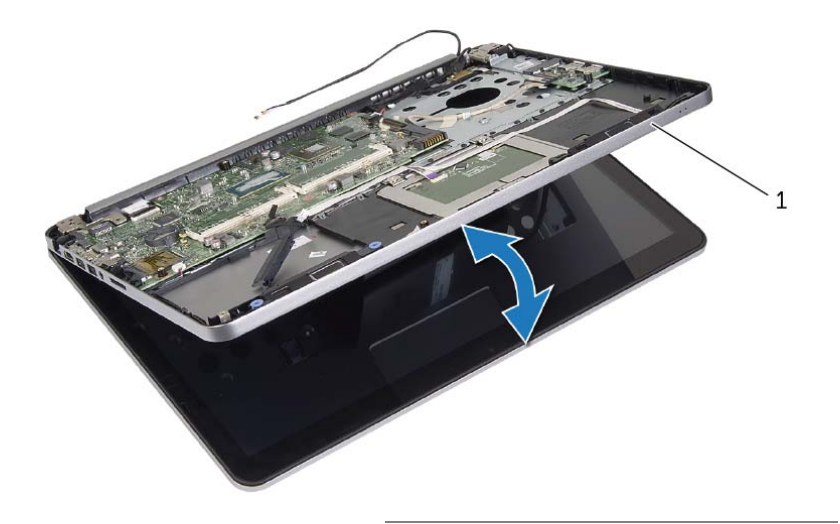

1 מכלול משענת כף היד

### **דרישות מוקדמות**

- **1** הסר את מכסה הבסיס. ראה "הסרת מכסה הבסיס" בעמוד .12
	- **2** הוצא את הסוללה. ראה "הוצאת הסוללה" בעמוד .14
- **3** הסר את הכונן הקשיח. ראה "הסרת הכונן הקשיח" בעמוד .18
- **4** הסר את כרטיס האלחוט. ראה "הסרת הכרטיס האלחוטי" בעמוד .21
	- **5** הסר את המקלדת. ראה "הסרת המקלדת" בעמוד .23
	- **6** הסר את הכיסוי התחתון. ראה "הסרת המכסה התחתון" בעמוד .27
- **7** הסר את מכלול מפזר החום ראה "הסרה של מכלול מפזר החום" בעמוד .36

# **הליך**

 **1** הסר את הברגים שמהדקים את ציר הצג אל מכלול משענת כף היד.

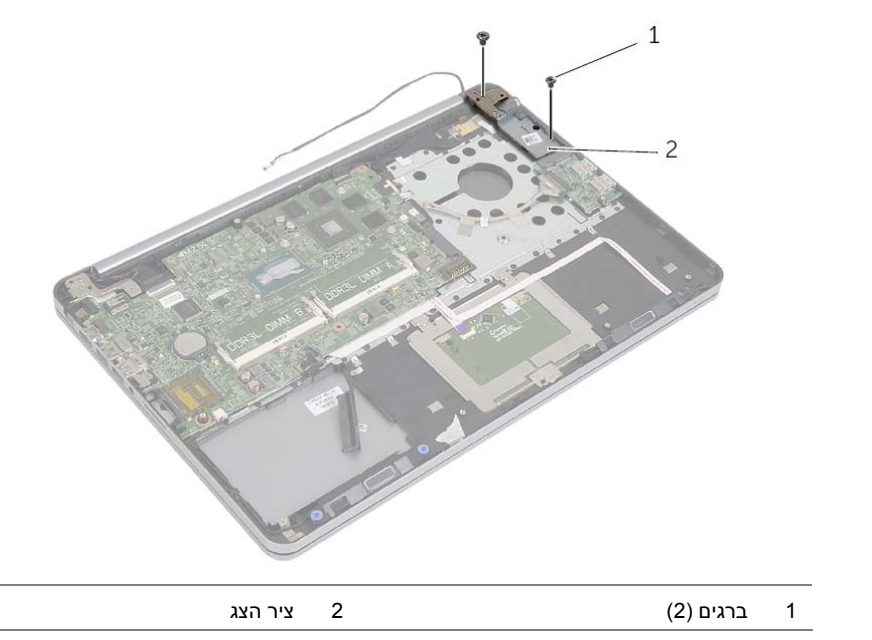
## **הליך**

- **1** השתמש בבליטות היישור כדי למקם את לוח ה-USB במכלול משענת כף היד.
- 2 החלק את כבל לוח ה-USB לתוך מחבר לוח ה-USB ולחץ על תפס המחבר כדי להדק את הכבל.
	- **3** הצמד את סרט ההדבקה שמהדק את כבל לוח ה-USB ללוח ה . USB

- **1** החזר את הכיסוי התחתון למקומו. ראה "החזרת המכסה התחתון למקומו" בעמוד .30
	- **2** החזר את המקלדת למקומה. ראה "החזרת המקלדת למקומה" בעמוד .26
- **3** הההחזר את כרטיס האלחוט למקומו. ראה "השבת הכרטיס האלחוטי למקומו" בעמוד .22
	- **4** החזר את הכונן הקשיח למקומו. ראה "החזרת הכונן הקשיח למקומו" בעמוד .20
		- **5** התקן מחדש את הסוללה. ראה "החלפת הסוללה" בעמוד .15
	- **6** החזר את מכסה הבסיס למקומו. ראה "החזרת מכסה הבסיס למקומו" בעמוד .13

#### **דרישות מוקדמות**

- **1** הסר את מכסה הבסיס. ראה "הסרת מכסה הבסיס" בעמוד .12
	- **2** הוצא את הסוללה. ראה "הוצאת הסוללה" בעמוד .14
- **3** הסר את הכונן הקשיח. ראה "הסרת הכונן הקשיח" בעמוד .18
- **4** הסר את כרטיס האלחוט. ראה "הסרת הכרטיס האלחוטי" בעמוד .21
	- **5** הסר את המקלדת. ראה "הסרת המקלדת" בעמוד .23
- **6** הסר את הכיסוי התחתון. ראה "הסרת המכסה התחתון" בעמוד .27

- **1** קלף את סרט ההדבקה שמהדק את כבל לוח ה-USB ללוח ה . USB
	- **2** הרם את התפס ונתק את כבל לוח ה-USB מלוח ה . USB
	- **3** הרם את לוח ה-USB והוצא אותו ממכלול משענת כף היד .

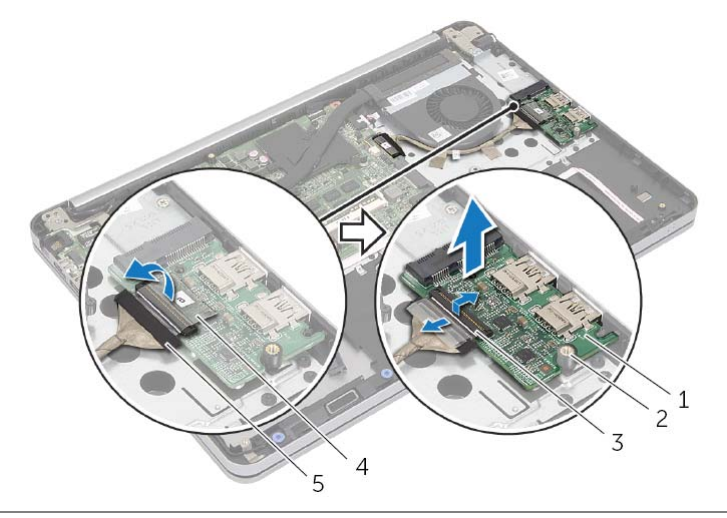

- 1 לוח USB 2 מוט יישור
- 3 תפס המחבר 4 סרט להידוק
	- 5 כבל לוח <sup>ה</sup> USB
- 
- 

## **הליך**

- **הערה:** ניתן לעשות שימוש חוזר במשחה התרמית המקורית, בתנאי שלוח המערכת ומכלול גוף הקירור המקוריים מותקנים מחדש יחד. אם אתה מחליף את לוח המערכת או את מכלול גוף הקירור, השתמש ברפידה התרמית הכלולה בערכה כדי להבטיח מוליכות תרמית.
	- **1** יישר את הברגים שבמכלול גוף הקירור עם חורי הברגים שבלוח המערכת.
	- **2** לפי הסדר (מצוין על מכלול גוף הקירור), חזק את בורגי החיזוק שמהדקים את מכלול גוף הקירור ללוח המערכת.
		- **3** חבר את כבל המאוורר ללוח המערכת.

- **1** החזר את הכיסוי התחתון למקומו. ראה "החזרת המכסה התחתון למקומו" בעמוד .30
	- **2** החזר את המקלדת למקומה. ראה "החזרת המקלדת למקומה" בעמוד .26
- **3** הההחזר את כרטיס האלחוט למקומו. ראה "השבת הכרטיס האלחוטי למקומו" בעמוד .22
	- **4** החזר את הכונן הקשיח למקומו. ראה "החזרת הכונן הקשיח למקומו" בעמוד .20
		- **5** התקן מחדש את הסוללה. ראה "החלפת הסוללה" בעמוד .15
	- **6** החזר את מכסה הבסיס למקומו. ראה "החזרת מכסה הבסיס למקומו" בעמוד .13

## **הליך**

**הערה:** מספר הברגים והצורה של מכלול גוף הקירור משתנים במערכות המשווקות עם כרטיס גרפי מובנה.

- **1** נתק את כבל המאוורר מלוח המערכת.
- **2** לפי הסדר (מצוין על מכלול גוף הקירור), שחרר את בורגי החיזוק שמהדקים את מכלול גוף הקירור ללוח המערכת.
	- **3** הרם והוצא את מכלול גוף הקירור ממכלול משענת כף היד.

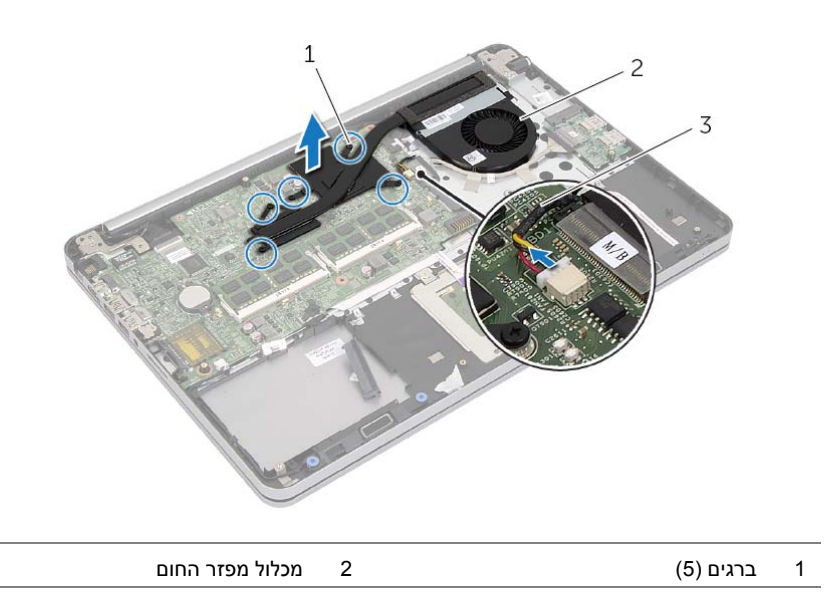

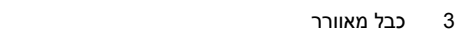

#### **דרישות מוקדמות**

- **1** הסר את מכסה הבסיס. ראה "הסרת מכסה הבסיס" בעמוד .12
	- **2** הוצא את הסוללה. ראה "הוצאת הסוללה" בעמוד .14
- **3** הסר את הכונן הקשיח. ראה "הסרת הכונן הקשיח" בעמוד .18
- **4** הסר את כרטיס האלחוט. ראה "הסרת הכרטיס האלחוטי" בעמוד .21
	- **5** הסר את המקלדת. ראה "הסרת המקלדת" בעמוד .23
- **6** הסר את הכיסוי התחתון. ראה "הסרת המכסה התחתון" בעמוד .27

## **החזרת הרמקולים למקומם**

**אזהרה: לפני תחילת העבודה על חלקיו הפנימיים של המחשב, קרא את מידע הבטיחות שצורף למחשב ופעל על פי השלבים המפורטים בסעיף "לפני עבודה בתוך גוף המחשב" בעמוד 9 . לאחר העבודה על חלקיו הפנימיים של המחשב, בצע את ההוראות בסעיף "לאחר העבודה על חלקיו הפנימיים של המחשב" בעמוד 11 . לקבלת מידע נוסף על נוהלי בטיחות מומלצים, עיין בדף הבית של התאימות לתקינה בכתובת . compliance\_regulatory/com.dell** 

## **הליך**

- **1** יישר את הפינים שברמקול השמאלי עם החריצים שבמכלול משענת כף היד והכנס את הרמקול השמאלי למקומו בנקישה.
	- **2** נתב את כבל הרמקולים דרך מכווני הניתוב במכלול משענת כף היד.
	- **3** יישר את הרמקול הימני עם בליטות היישור והכנס את הרמקול הימני למקומו בנקישה.
		- **4** חבר את כבל הרמקול ללוח המערכת.

- **1** החזר את הכיסוי התחתון למקומו. ראה "החזרת המכסה התחתון למקומו" בעמוד .30
	- **2** החזר את המקלדת למקומה. ראה "החזרת המקלדת למקומה" בעמוד .26
- **3** הההחזר את כרטיס האלחוט למקומו. ראה "השבת הכרטיס האלחוטי למקומו" בעמוד .22
	- **4** החזר את הכונן הקשיח למקומו. ראה "החזרת הכונן הקשיח למקומו" בעמוד .20
		- **5** התקן מחדש את הסוללה. ראה "החלפת הסוללה" בעמוד .15
	- **6** החזר את מכסה הבסיס למקומו. ראה "החזרת מכסה הבסיס למקומו" בעמוד .13

- **1** באמצעות להב פלסטיק, שחרר את הלשוניות של הרמקול הימני.
- **2** שחרר את הלשוניות שמהדקות את הרמקול השמאלי אל מכלול משענת כף היד.
	- **3** נתק את כבל הרמקול מלוח המערכת.
	- **4** הסר את כבל הרמקול ממכווני הניתוב שבמכלול משענת כף היד.
	- **5** הרם את הרמקולים, יחד עם הכבל שלהם, אל מחוץ למכלול משענת כף היד.

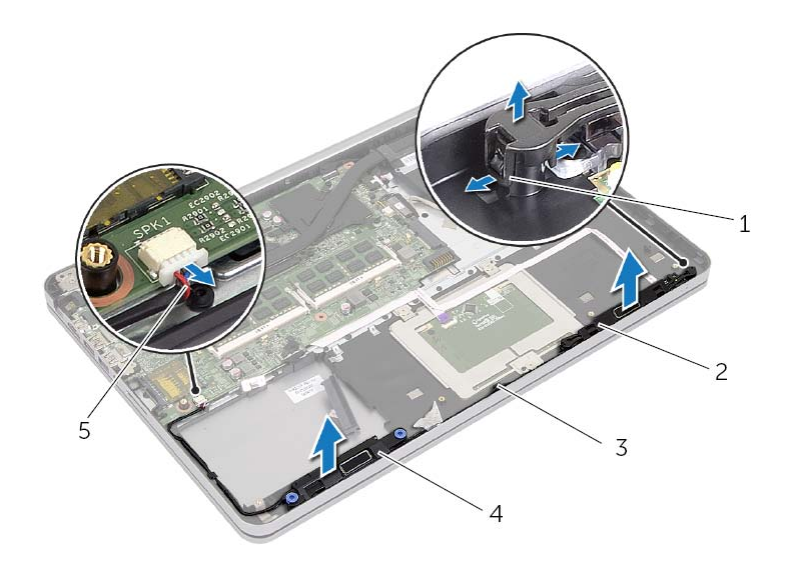

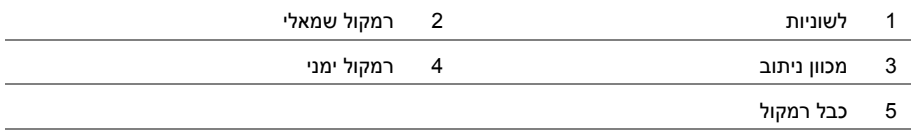

## **הסרת הרמקולים**

**אזהרה: לפני תחילת העבודה על חלקיו הפנימיים של המחשב, קרא את מידע הבטיחות שצורף למחשב ופעל על פי השלבים המפורטים בסעיף "לפני עבודה בתוך גוף המחשב" בעמוד 9 . לאחר העבודה על חלקיו הפנימיים של המחשב, בצע את ההוראות בסעיף "לאחר העבודה על חלקיו הפנימיים של המחשב" בעמוד 11 . לקבלת מידע נוסף על נוהלי בטיחות מומלצים, עיין בדף הבית של התאימות לתקינה בכתובת . compliance\_regulatory/com.dell** 

#### **דרישות מוקדמות**

- **1** הסר את מכסה הבסיס. ראה "הסרת מכסה הבסיס" בעמוד .12
	- **2** הוצא את הסוללה. ראה "הוצאת הסוללה" בעמוד .14
- **3** הסר את הכונן הקשיח. ראה "הסרת הכונן הקשיח" בעמוד .18
- **4** הסר את כרטיס האלחוט. ראה "הסרת הכרטיס האלחוטי" בעמוד .21
	- **5** הסר את המקלדת. ראה "הסרת המקלדת" בעמוד .23
- **6** הסר את הכיסוי התחתון. ראה "הסרת המכסה התחתון" בעמוד .27

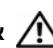

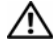

**אזהרה: הסוללה עלולה להתפוצץ אם תוכנס בצורה לא נכונה. החלף את הסוללה רק בסוג זהה או מקביל של סוללה. יש להשליך סוללות משומשות בהתאם להוראות היצרן.** 

## **הליך**

כאשר הצד החיובי פונה כלפי מעלה, הכנס את סוללת המטבע לתוך שקע הסוללה בלוח המערכת.

- **1** החזר את הכיסוי התחתון למקומו. ראה "החזרת המכסה התחתון למקומו" בעמוד .30
	- **2** החזר את המקלדת למקומה. ראה "החזרת המקלדת למקומה" בעמוד .26
- **3** הההחזר את כרטיס האלחוט למקומו. ראה "השבת הכרטיס האלחוטי למקומו" בעמוד .22
	- **4** החזר את הכונן הקשיח למקומו. ראה "החזרת הכונן הקשיח למקומו" בעמוד .20
		- **5** התקן מחדש את הסוללה. ראה "החלפת הסוללה" בעמוד .15
	- **6** החזר את מכסה הבסיס למקומו. ראה "החזרת מכסה הבסיס למקומו" בעמוד .13

## **הסרת סוללת המטבע**

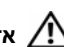

**אזהרה: לפני תחילת העבודה על חלקיו הפנימיים של המחשב, קרא את מידע הבטיחות שצורף למחשב ופעל על פי השלבים המפורטים בסעיף "לפני עבודה בתוך גוף המחשב" בעמוד 9 . לאחר העבודה על חלקיו הפנימיים של המחשב, בצע את ההוראות בסעיף "לאחר העבודה על חלקיו הפנימיים של המחשב" בעמוד 11 . לקבלת מידע נוסף על נוהלי בטיחות מומלצים, עיין בדף הבית של התאימות לתקינה בכתובת . compliance\_regulatory/com.dell** 

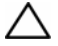

**התראה: הוצאת סוללת המטבע מאפסת את הגדרות ה-BIOS להגדרות ברירת מחדל. מומלץ לשים לב מהן הגדרות ה-BIOS הקיימות לפני הוצאת סוללת המטבע .** 

#### **דרישות מוקדמות**

- **1** הסר את מכסה הבסיס. ראה "הסרת מכסה הבסיס" בעמוד .12
	- **2** הוצא את הסוללה. ראה "הוצאת הסוללה" בעמוד .14
- **3** הסר את הכונן הקשיח. ראה "הסרת הכונן הקשיח" בעמוד .18
- **4** הסר את כרטיס האלחוט. ראה "הסרת הכרטיס האלחוטי" בעמוד .21
	- **5** הסר את המקלדת. ראה "הסרת המקלדת" בעמוד .23
- **6** הסר את הכיסוי התחתון. ראה "הסרת המכסה התחתון" בעמוד .27

## **הליך**

באמצעות להב פלסטיק, הוצא בעדינות את סוללת המטבע מתוך שקע הסוללה בלוח המערכת.

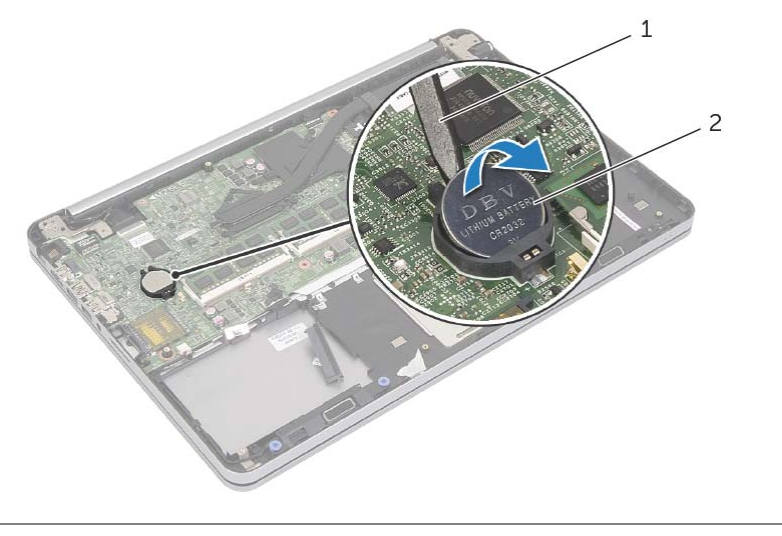

1 להב פלסטיק 2 סוללת מטבע

## **הליך**

- **1** נתב את כבלי האנטנה דרך המכוונים שבכיסוי התחתון.
- **2** יישר את הלשוניות שבכיסוי התחתון עם החריצים שבמכלול משענת כף היד והכנס את הכיסוי התחתון למקומו בנקישה.
	- **3** הברג חזרה את הברגים שמהדקים את הכיסוי התחתון למכלול משענת כף היד.
		- **4** הפוך את המחשב ופתח את הצג עד הסוף.
	- **5** הברג חזרה את הברגים שמהדקים את הכיסוי התחתון למכלול משענת כף היד.

- **1** החזר את המקלדת למקומה. ראה "החזרת המקלדת למקומה" בעמוד .26
- **2** הההחזר את כרטיס האלחוט למקומו. ראה "השבת הכרטיס האלחוטי למקומו" בעמוד .22
	- **3** החזר את הכונן הקשיח למקומו. ראה "החזרת הכונן הקשיח למקומו" בעמוד .20
		- **4** התקן מחדש את הסוללה. ראה "החלפת הסוללה" בעמוד .15
	- **5** החזר את מכסה הבסיס למקומו. ראה "החזרת מכסה הבסיס למקומו" בעמוד .13
- **2** סגור את הצג והפוך את המחשב.
- **3** הסר את הברגים שמהדקים את הכיסוי התחתון למכלול משענת כף היד.
- **4** רשום את ניתוב כבלי האנטנה והסר אותם ממכווני הניתוב שבכיסוי התחתון.

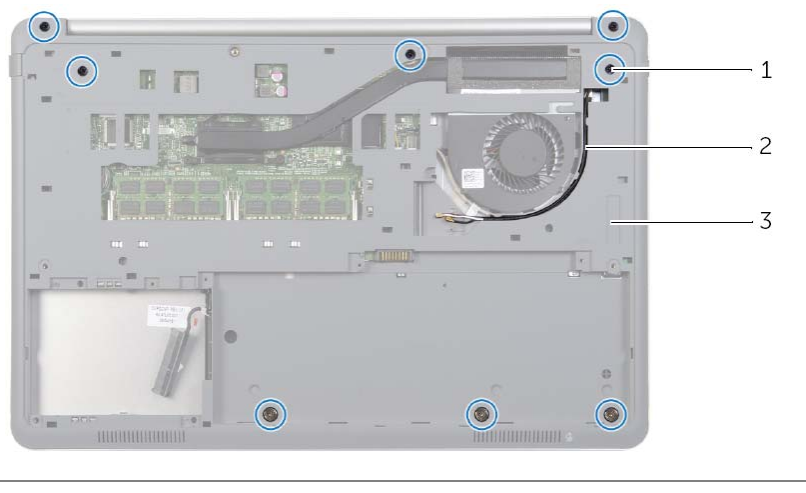

- 1 ברגים )8( 2 ניתוב כבלי האנטנה
	- 3 מכסה תחתון
- **5** באמצעות להב פלסטיק, שחרר את הכיסוי התחתון ממכלול משענת כף היד.

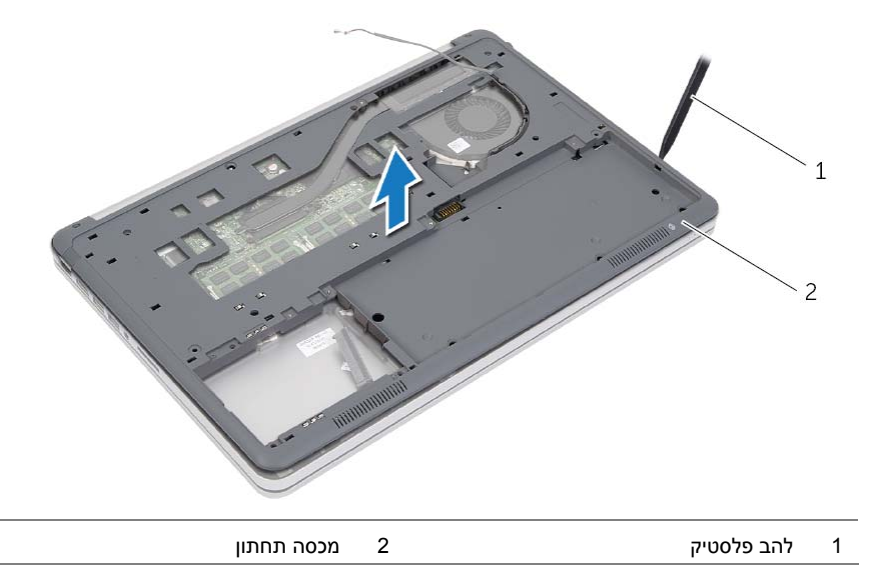

 **6** הרם את הכיסוי התחתון והסר את כבלי האנטנה מהחריץ שבכיסוי התחתון.

## **הליך**

 **1** הסר את הברגים שמהדקים את הכיסוי התחתון למכלול משענת כף היד.

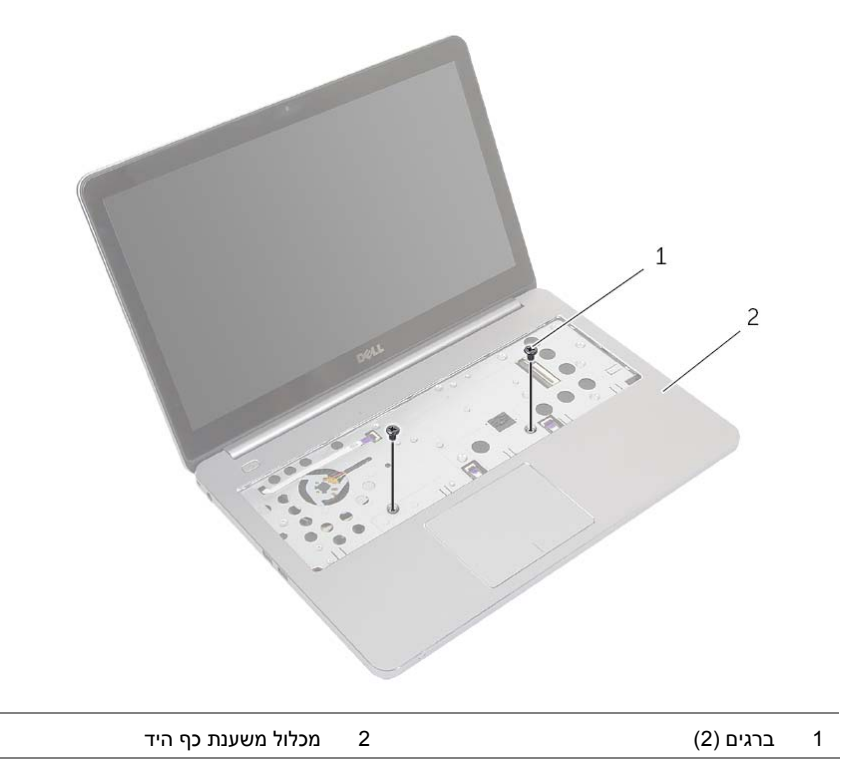

#### **דרישות מוקדמות**

- **1** הסר את מכסה הבסיס. ראה "הסרת מכסה הבסיס" בעמוד .12
	- **2** הוצא את הסוללה. ראה "הוצאת הסוללה" בעמוד .14
- **3** הסר את הכונן הקשיח. ראה "הסרת הכונן הקשיח" בעמוד .18
- **4** הסר את כרטיס האלחוט. ראה "הסרת הכרטיס האלחוטי" בעמוד .21
	- **5** הסר את המקלדת. ראה "הסרת המקלדת" בעמוד .23

## **הליך**

- **1** החלק את כבל המקלדת וכבל המקלדת המוארת לתוך לוח המערכת ולאחר מכן לחץ על תפסי המחברים כלפי מטה כדי להדק את הכבלים.
- **2** הפוך בזהירות את המקלדת, החלק את הלשוניות שבמקלדת לתוך החריצים שבמכלול משענת כף היד והכנס את המקלדת למקומה בנקישה.
	- **3** סגור את הצג והפוך את המחשב.
	- **4** הברג בחזרה את הבורג שמהדק את המקלדת למכלול משענת כף היד.

- **1** התקן מחדש את הסוללה. ראה "החלפת הסוללה" בעמוד .15
- **2** החזר את מכסה הבסיס למקומו. ראה "החזרת מכסה הבסיס למקומו" בעמוד .13
- **5** הרם את תפסי המחברים ונתק את כבל המקלדת וכבל המקלדת המוארת מלוח המערכת.
	- **6** הרם והוצא את המקלדת ממכלול משענת כף היד.

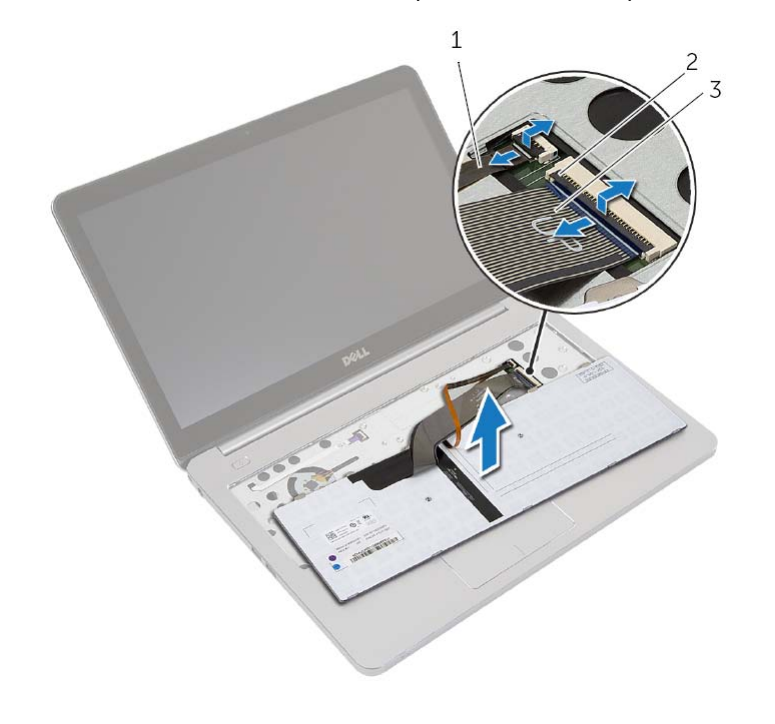

- 1 כבל מקלדת מוארת 2 תפסי מחבר )2(
	- 3 כבל מקלדת
- **2** הפוך את המחשב ופתח את הצג עד הסוף.
- **3** באמצעות להב פלסטיק, שחרר את התפסים שמהדקים את המקלדת למכלול משענת כף היד.
	- **4** הפוך בזהירות את המקלדת והנח אותה על מכלול משענת כף היד.

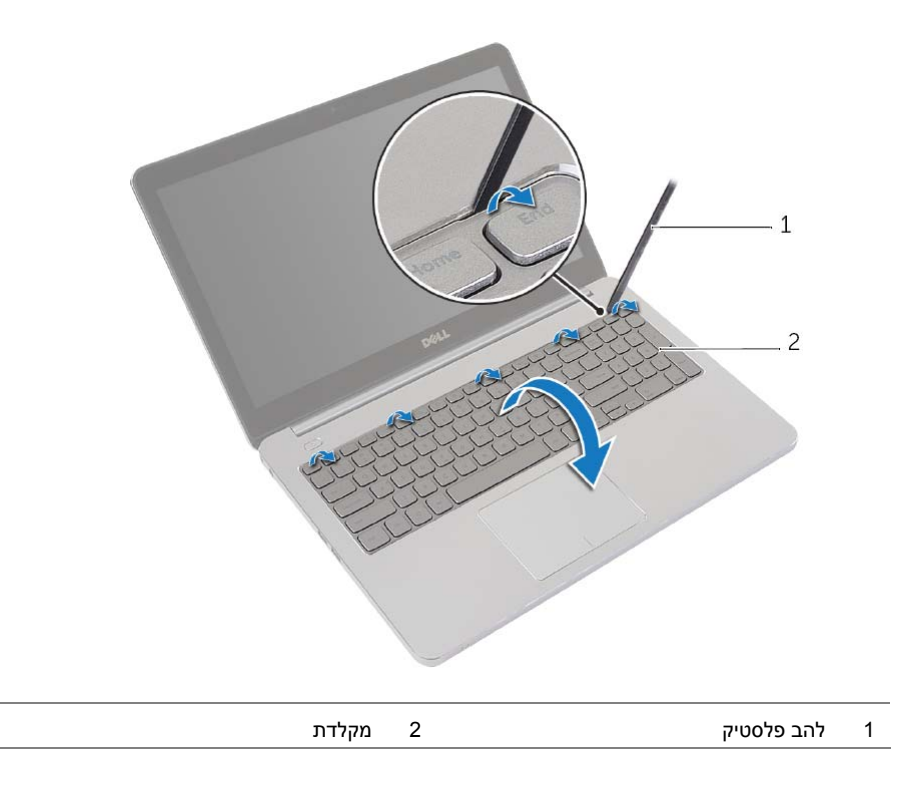

## **הסרת המקלדת**

**אזהרה: לפני תחילת העבודה על חלקיו הפנימיים של המחשב, קרא את מידע הבטיחות שצורף למחשב ופעל על פי השלבים המפורטים בסעיף "לפני עבודה בתוך גוף המחשב" בעמוד 9 . לאחר העבודה על חלקיו הפנימיים של המחשב, בצע את ההוראות בסעיף "לאחר העבודה על חלקיו הפנימיים של המחשב" בעמוד 11 . לקבלת מידע נוסף על נוהלי בטיחות מומלצים, עיין בדף הבית של התאימות לתקינה בכתובת . compliance\_regulatory/com.dell** 

#### **דרישות מוקדמות**

- **1** הסר את מכסה הבסיס. ראה "הסרת מכסה הבסיס" בעמוד .12
	- **2** הוצא את הסוללה. ראה "הוצאת הסוללה" בעמוד .14

### **הליך**

 **1** הסר את הבורג שמהדק את המקלדת אל מכלול משענת כף היד.

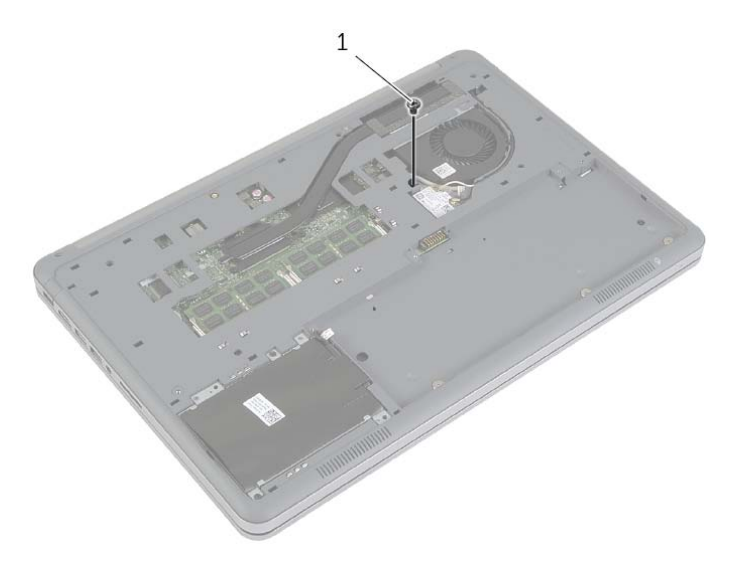

1 בורג

### **הליך**

#### **התראה: כדי למנוע פגיעה בכרטיס האלחוט, אל תניח כבלים מתחתיו.**

- **1** יישר את החריץ בכרטיס האלחוט עם הלשונית שבמחבר כרטיס האלחוט.
- **2** לחץ על כרטיס האלחוט כלפי מטה לתוך החריץ שבלוח המערכת והברג חזרה את הבורג שמהדק את כרטיס האלחוט אל לוח המערכת.
	- **3** חבר את כבלי האנטנה לכרטיס האלחוט.

**הערה:** ניתן לראות את הצבע של כבלי האנטנה ליד קצות הכבלים.

הטבלה הבאה מספקת את סכמת הצבעים של כבלי האנטנה עבור כרטיס האלחוט שנתמך על-ידי המחשב.

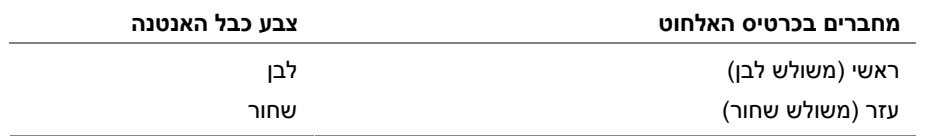

- **1** התקן מחדש את הסוללה. ראה "החלפת הסוללה" בעמוד .15
- **2** החזר את מכסה הבסיס למקומו. ראה "החזרת מכסה הבסיס למקומו" בעמוד .13

#### **דרישות מוקדמות**

- **1** הסר את מכסה הבסיס. ראה "הסרת מכסה הבסיס" בעמוד .12
	- **2** הוצא את הסוללה. ראה "הוצאת הסוללה" בעמוד .14

- **1** נתק את כבלי האנטנה מהכרטיס האלחוטי.
- **2** הסר את הבורג שמהדק את כרטיס האלחוט אל לוח המערכת.
	- **3** הסר את כרטיס האלחוט מלוח המערכת .

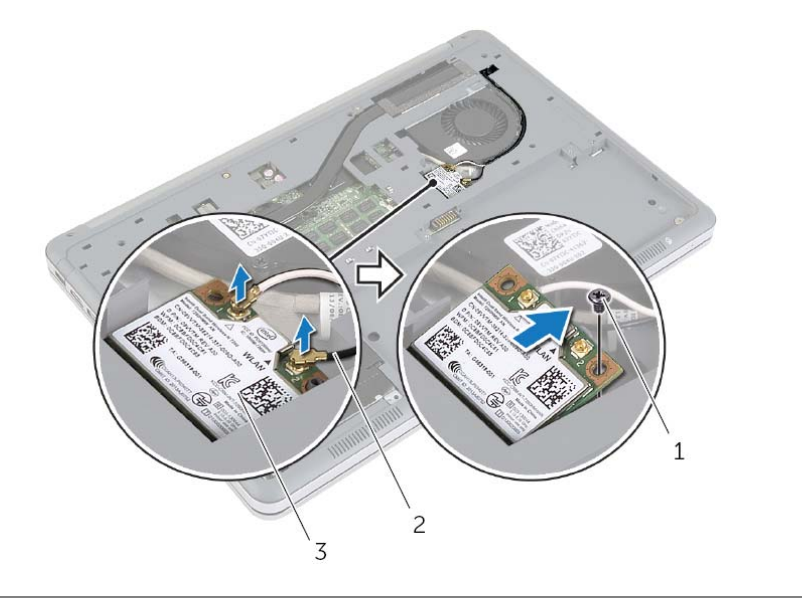

- 1 בורג 2 כבלי אנטנה )2(
	- 3 כרטיס אלחוטי

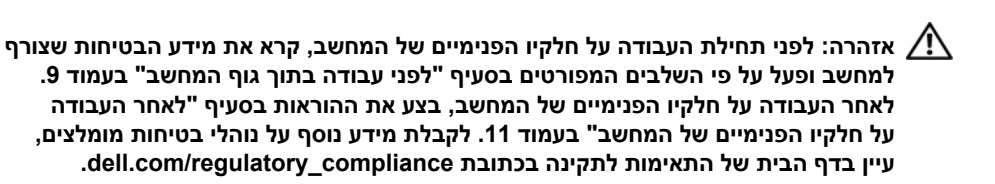

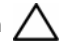

**התראה: כדי להימנע מאובדן נתונים, אין להסיר את הכונן הקשיח כאשר המחשב פועל או נמצא במצב שינה.** 

**התראה: כוננים קשיחים הם רכיבים רגישים במיוחד. נקוט משנה זהירות בעת טיפול בכונן הקשיח.** 

## **הליך**

- **1** יישר את חורי הברגים שבכונן הקשיח עם חורי הברגים שבתושבת.
- **2** הברג חזרה את הברגים המאבטחים את הכונן הקשיח לתושבת הכונן הקשיח.
	- **3** חבר את כבל הכונן הקשיח למכלול הכונן הקשיח.
- **4** יישר את חורי הברגים שבמכלול הכונן הקשיח עם חורי הברגים שבכיסוי התחתון.
	- **5** הברג חזרה את הברגים שמהדקים את מכלול הכונן הקשיח לכיסוי התחתון.

- **1** התקן מחדש את הסוללה. ראה "החלפת הסוללה" בעמוד .15
- **2** החזר את מכסה הבסיס למקומו. ראה "החזרת מכסה הבסיס למקומו" בעמוד .13
- **3** הסר את הברגים שמהדקים את הכונן הקשיח לתושבת הכונן הקשיח.
	- **4** הרם את תושבת הכונן הקשיח והסר אותה מהכונן הקשיח.

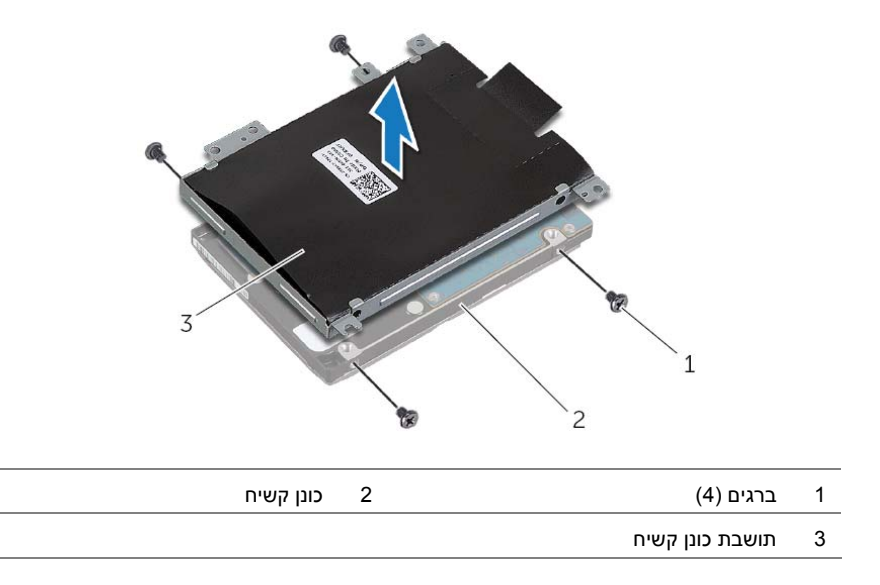

## **הסרת הכונן הקשיח**

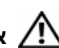

**אזהרה: לפני תחילת העבודה על חלקיו הפנימיים של המחשב, קרא את מידע הבטיחות שצורף למחשב ופעל על פי השלבים המפורטים בסעיף "לפני עבודה בתוך גוף המחשב" בעמוד 9 . לאחר העבודה על חלקיו הפנימיים של המחשב, בצע את ההוראות בסעיף "לאחר העבודה על חלקיו הפנימיים של המחשב" בעמוד 11 . לקבלת מידע נוסף על נוהלי בטיחות מומלצים, עיין בדף הבית של התאימות לתקינה בכתובת . compliance\_regulatory/com.dell** 

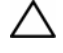

**התראה: כדי להימנע מאובדן נתונים, אין להסיר את הכונן הקשיח כאשר המחשב פועל או נמצא במצב שינה.** 

**התראה: כוננים קשיחים הם רכיבים רגישים במיוחד. נקוט משנה זהירות בעת טיפול בכונן הקשיח.** 

#### **דרישות מוקדמות**

- **1** הסר את מכסה הבסיס. ראה "הסרת מכסה הבסיס" בעמוד .12
	- **2** הוצא את הסוללה. ראה "הוצאת הסוללה" בעמוד .14

- **1** הסר את הברגים שמהדקים את מכלול הכונן הקשיח לכיסוי התחתון.
- **2** באמצעות לשונית המשיכה, הרם בזהירות את מכלול הכונן הקשיח ולאחר מכן נתק את כבל הכונן הקשיח.

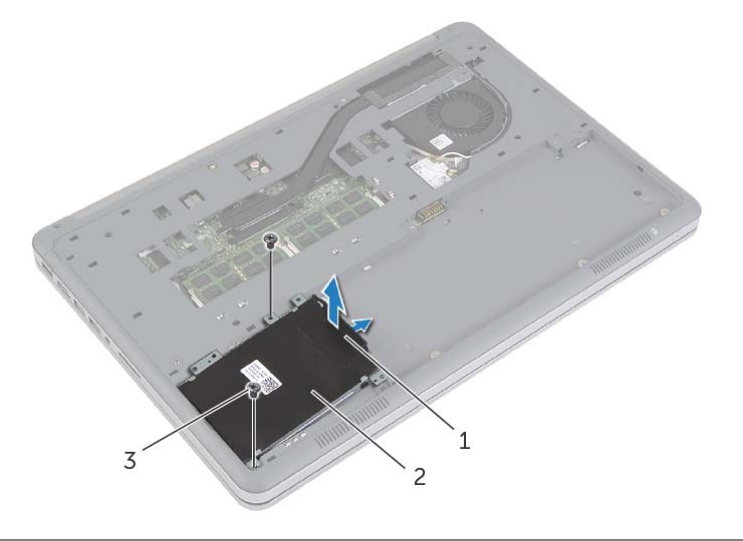

- 1 לשונית משיכה 2 מכלול כונן קשיח
	- 3 ברגים (2)

## **הליך**

- **1** ישר את החריץ שבמודול הזיכרון עם הלשונית שבמחבר מודול הזיכרון.
- **2** החלק את מודול הזיכרון בחוזקה ובזווית של 45 מעלות לתוך המחבר ולחץ על מודול הזיכרון כלפי מטה, עד שייכנס למקומו בנקישה.

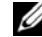

**הערה:** אם אינך שומע את קול הנקישה, הסר את מודול הזיכרון והחזר אותו למקומו.

- **1** התקן מחדש את הסוללה. ראה "החלפת הסוללה" בעמוד .15
- **2** החזר את מכסה הבסיס למקומו. ראה "החזרת מכסה הבסיס למקומו" בעמוד .13

## **הסרת מודולי הזיכרון**

**אזהרה: לפני תחילת העבודה על חלקיו הפנימיים של המחשב, קרא את מידע הבטיחות שצורף למחשב ופעל על פי השלבים המפורטים בסעיף "לפני עבודה בתוך גוף המחשב" בעמוד 9 . לאחר העבודה על חלקיו הפנימיים של המחשב, בצע את ההוראות בסעיף "לאחר העבודה על חלקיו הפנימיים של המחשב" בעמוד 11 . לקבלת מידע נוסף על נוהלי בטיחות מומלצים, עיין בדף הבית של התאימות לתקינה בכתובת . compliance\_regulatory/com.dell** 

#### **דרישות מוקדמות**

- **1** הסר את מכסה הבסיס. ראה "הסרת מכסה הבסיס" בעמוד .12
	- **2** הוצא את הסוללה. ראה "הוצאת הסוללה" בעמוד .14

#### **הליך**

- **1** היעזר בקצות האצבעות כדי להזיז בזהירות הצידה את תפסי האחיזה שבשני קצות מחבר מודול הזיכרון, עד שמודול הזיכרון ישתחרר ממקומו.
	- **2** הסר את מודול הזיכרון ממחבר מודול הזיכרון.

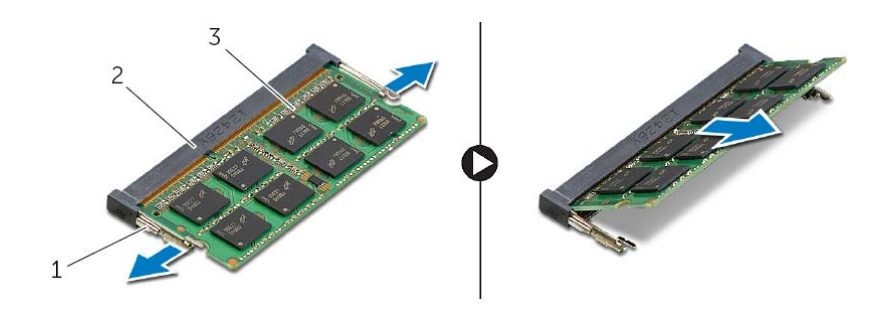

1 תפסי הידוק )2( 2 מחבר מודול זיכרון

3 מודול זיכרון

## **הליך**

- **1** יישר את חורי הברגים בסוללה עם חורי הברגים בכיסוי התחתון ולחץ על הסוללה כדי לחבר אותה ללוח המערכת.
	- **2** הברג חזרה את הברגים שמהדקים את הסוללה לכיסוי התחתון.

## **דרישות לביצוע לאחר הפעולה**

החזר את מכסה הבסיס למקומו. ראה "החזרת מכסה הבסיס למקומו" בעמוד .13

## **הוצאת הסוללה**

**אזהרה: לפני תחילת העבודה על חלקיו הפנימיים של המחשב, קרא את מידע הבטיחות שצורף למחשב ופעל על פי השלבים המפורטים בסעיף "לפני עבודה בתוך גוף המחשב" בעמוד 9 . לאחר העבודה על חלקיו הפנימיים של המחשב, בצע את ההוראות בסעיף "לאחר העבודה על חלקיו הפנימיים של המחשב" בעמוד 11 . לקבלת מידע נוסף על נוהלי בטיחות מומלצים, עיין בדף הבית של התאימות לתקינה בכתובת . compliance\_regulatory/com.dell** 

#### **דרישות מוקדמות**

הסר את מכסה הבסיס. ראה "הסרת מכסה הבסיס" בעמוד .12

## **הליך**

- **1** הסר את הברגים שמהדקים את הסוללה לכיסוי התחתון.
- **2** באמצעות לשונית המשיכה, הרם את הסוללה והוצא אותה מהכיסוי התחתון.

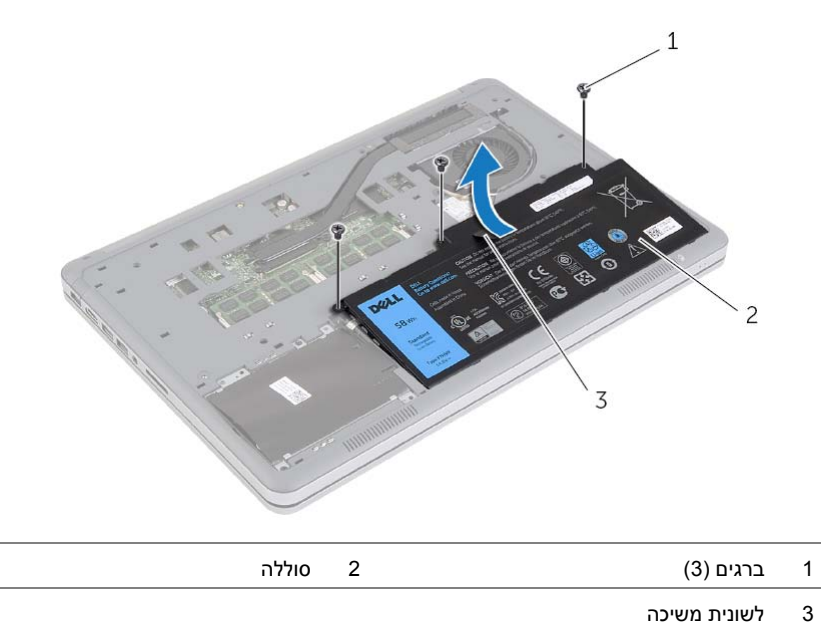

 **3** הפוך את המחשב, פתח את הצג ולחץ על לחצן ההפעלה למשך כחמש שניות כדי להאריק את לוח המערכת.

- **1** החלק את הלשוניות שבכיסוי הבסיס לתוך הכיסוי התחתון והכנס את כיסוי הבסיס למקומו בנקישה.
	- **2** הברג חזרה את הברגים שמהדקים את כיסוי הבסיס לכיסוי התחתון.
		- **3** הדק את בורגי החיזוק שמהדקים את כיסוי הבסיס לכיסוי התחתון.
			- **4** סובב את המחשב, פתח את הצג והפעל את המחשב.

## **הסרת מכסה הבסיס**

**אזהרה: לפני תחילת העבודה על חלקיו הפנימיים של המחשב, קרא את מידע הבטיחות שצורף למחשב ופעל על פי השלבים המפורטים בסעיף "לפני עבודה בתוך גוף המחשב" בעמוד 9 . לאחר העבודה על חלקיו הפנימיים של המחשב, בצע את ההוראות בסעיף "לאחר העבודה על חלקיו הפנימיים של המחשב" בעמוד 11 . לקבלת מידע נוסף על נוהלי בטיחות מומלצים, עיין בדף הבית של התאימות לתקינה בכתובת . compliance\_regulatory/com.dell** 

- **1** סגור את הצג והפוך את המחשב.
- **2** שחרר את בורגי החיזוק שמהדקים את כיסוי הבסיס למכלול משענת כף היד.
	- **3** הסר את הברגים שמהדקים את כיסוי הבסיס למכלול משענת כף היד.
- **4** באמצעות להב פלסטיק, שחרר את כיסוי הבסיס והוצא אותו מהכיסוי התחתון.

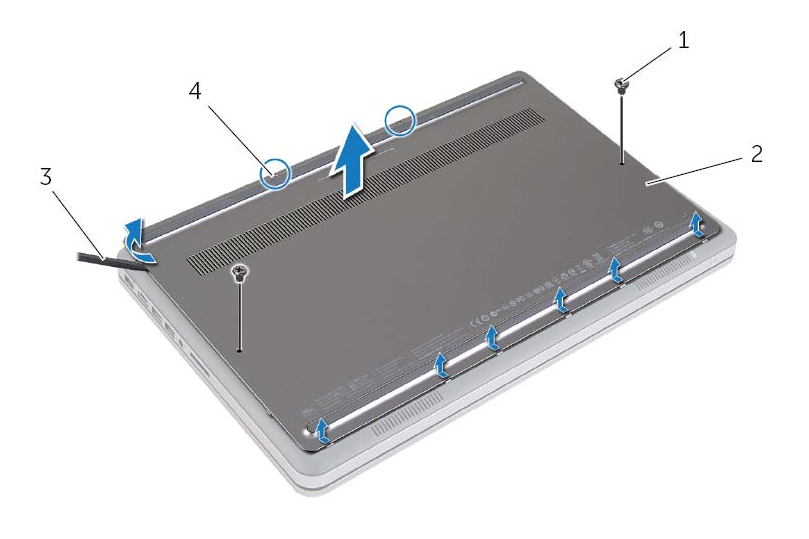

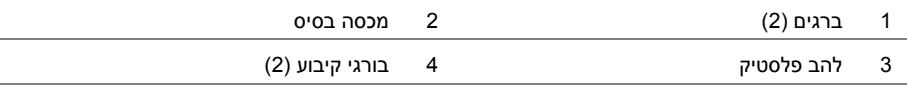

# **לאחר העבודה על חלקיו הפנימיים של המחשב**

#### **התראה: השארת ברגים חופשיים או משוחררים בתוך המחשב עלולה לגרום נזק חמור למחשב.**

- **1** החזר למקומם את כל הברגים ובדוק שלא נותרו ברגים חופשיים בתוך המחשב.
- **2** חבר את כל הכבלים, הציוד ההיקפי וחלקים אחרים שהסרת לפני העבודה על המחשב.
	- **3** חבר את המחשב לשקע חשמל.
		- **4** הפעל את המחשב.

#### **הוראות בטיחות**

היעזר בהוראות הבטיחות הבאות כדי להגן על המחשב מפני נזק אפשרי וכדי להבטיח את ביטחונך האישי.

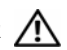

**אזהרה: לפני העבודה בחלק הפנימי של המחשב, קרא את המידע בנושא בטיחות המצורף למחשב. לקבלת מידע נוסף על נוהלי בטיחות מומלצים, עיין בדף הבית של התאימות לתקינה dell.com/regulat . ory\_compliance בכתובת**

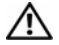

**אזהרה: נתק את כל מקורות החשמל לפני פתיחה של כיסוי המחשב או של לוחות. לאחר סיום העבודה על חלקיו הפנימיים של המחשב, החזר למקומם את כל הכיסויים, הלוחות והברגים לפני חיבור המחשב למקור חשמל.** 

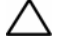

**התראה: רק טכנאי שירות מורשה רשאי להסיר את כיסוי המחשב ולגשת לרכיבים בתוך המחשב. לקבלת מידע מלא אודות אמצעי בטיחות, עבודה בתוך המחשב והגנה מפני פריקה אלקטרוסטטית, עיין בהוראות הבטיחות.** 

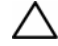

**התראה: כדי להימנע מגרימת נזק למחשב, ודא שמשטח העבודה שטוח ונקי.** 

**התראה: בעת ניתוק כבל, יש למשוך את המחבר או את לשונית המשיכה שלו ולא את הכבל עצמו. חלק מהכבלים כוללים מחברים עם לשוניות נעילה או בורגי מארז שעליך לנתק לפני ניתוק הכבל. בעת ניתוק הכבלים, יש להקפיד שהם ישרים, כדי להימנע מעיקום פינים של מחברים. בעת חיבור הכבלים, יש לוודא שהיציאות והמחברים מיושרים ופונים לכיוון הנכון.** 

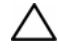

**התראה: כדי להימנע מגרימת נזק לרכיבים ולכרטיסים, יש לגעת רק בקצותיהם בעת הטיפול בהם ולהימנע מנגיעה בפינים ובמגעים.** 

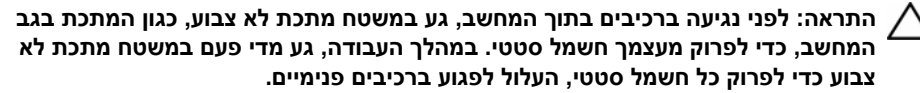

**התראה: לחץ על כל הכרטיסים שמותקנים בקורא כרטיסי המדיה והוצא אותם.** 

## **לפני שתתחיל**

**התראה: כדי למנוע אובדן נתונים, שמור וסגור את כל הקבצים הפתוחים וצא מכל התוכניות הפתוחות לפני כיבוי המחשב.** 

 **1** שמור וסגור את כל הקבצים הפתוחים, צא מכל התוכניות הפתוחות וכבה את המחשב.

הצבע על הפינה הימנית העליונה או התחתונה של המסך כדי לפתוח את הסרגל הצדי Charms, ולחץ על **הגדרות**← **חשמל**← **כיבוי**.

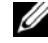

**הערה:** אם אתה משתמש במערכת הפעלה אחרת, עיין בתיעוד של מערכת ההפעלה שברשותך לקבלת הוראות כיבוי.

- **2** לאחר שהמחשב כבה, נתק אותו משקע החשמל.
- **3** נתק מהמחשב את כל הכבלים, כגון כבלי החשמל וכבלי USB.
	- **4** נתק את כל התקני הציוד ההיקפי שמחוברים למחשב.

### **כלי עבודה מומלצים**

כדי לבצע את ההליכים המתוארים במסמך זה, תזדקק לכלים הבאים:

- **•** מברג פיליפס
- Torx #5 (T5) מברג **•**
	- **•** להב פלסטיק

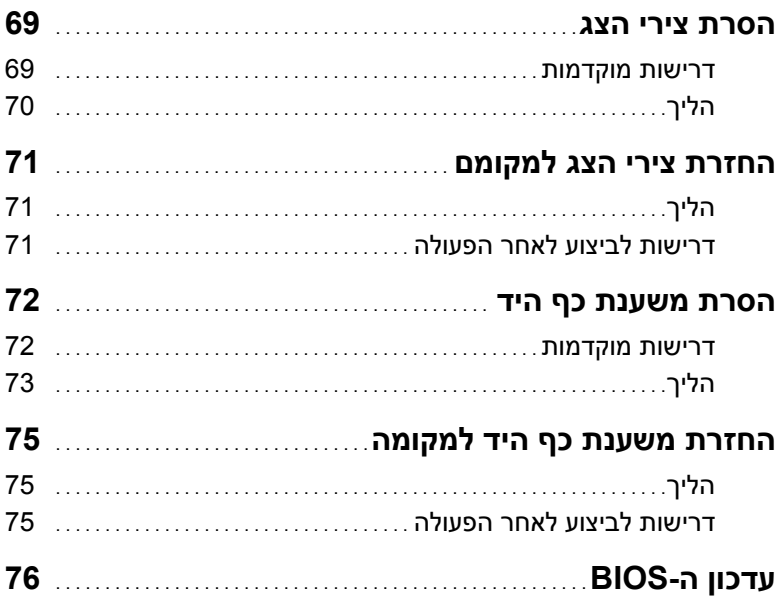

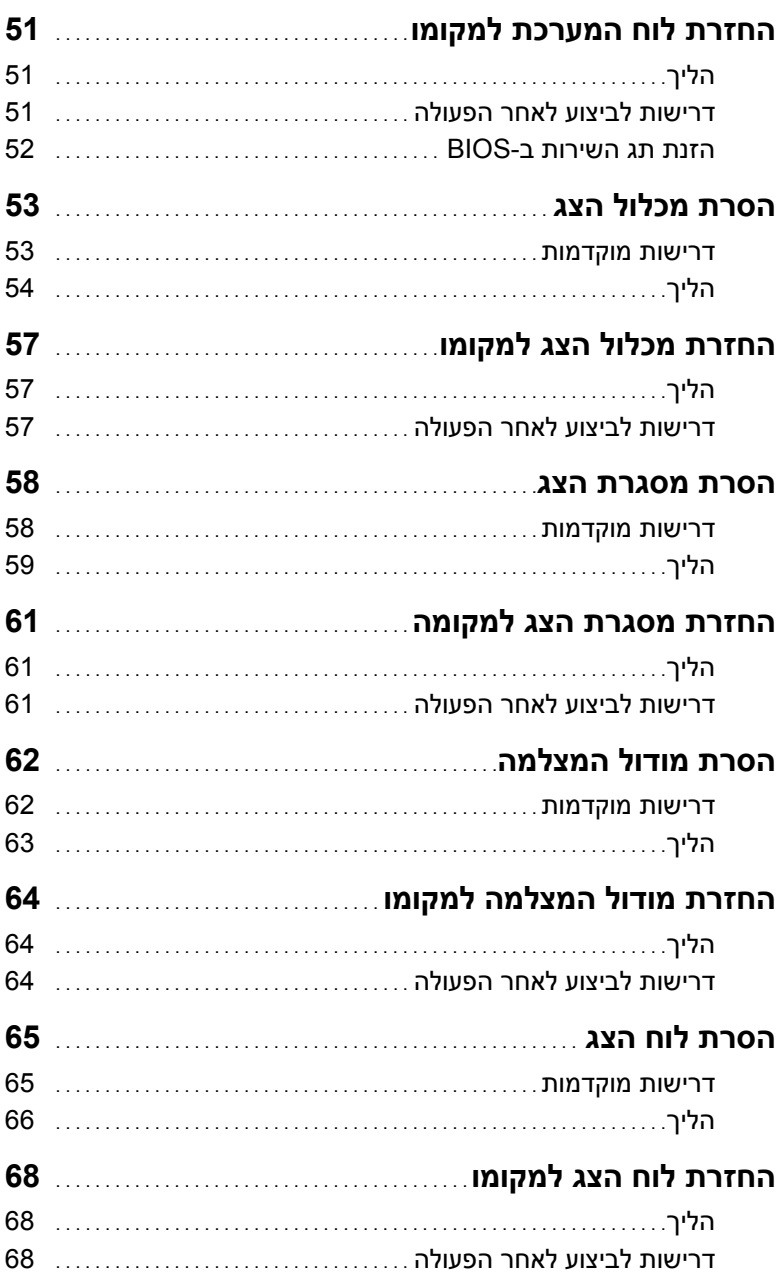

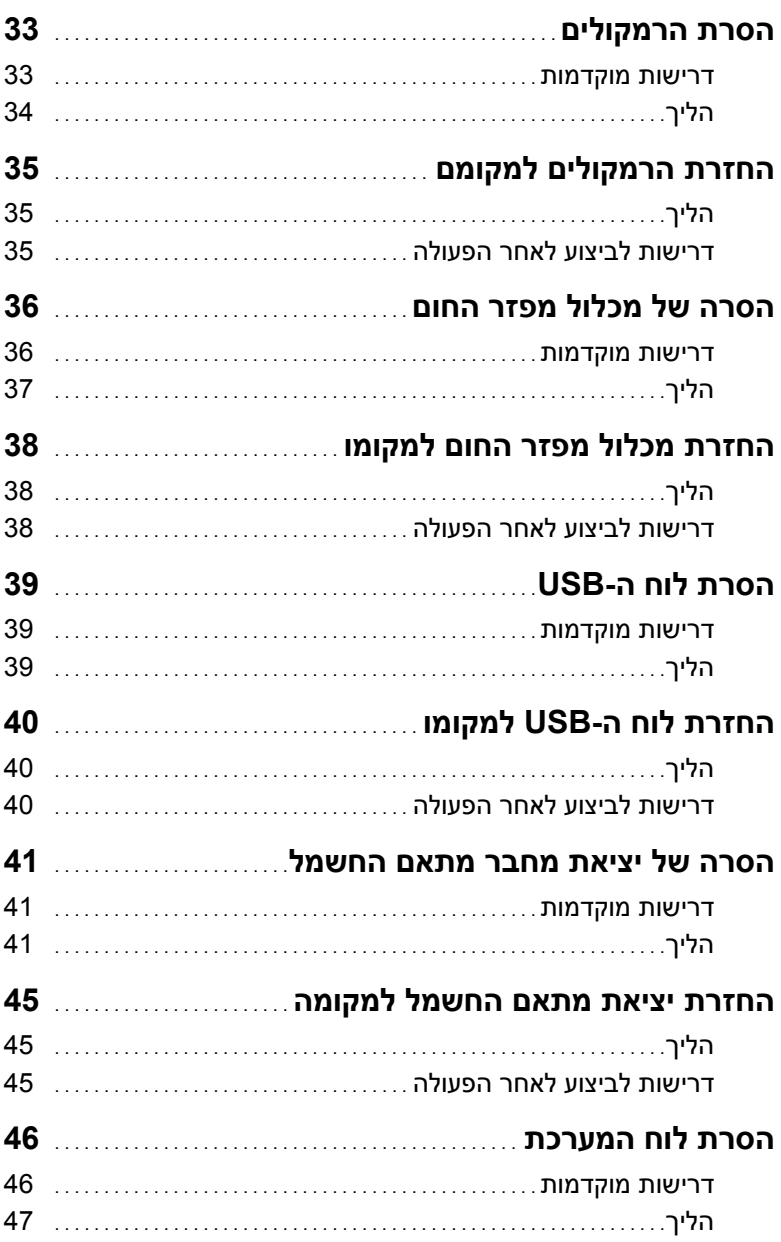
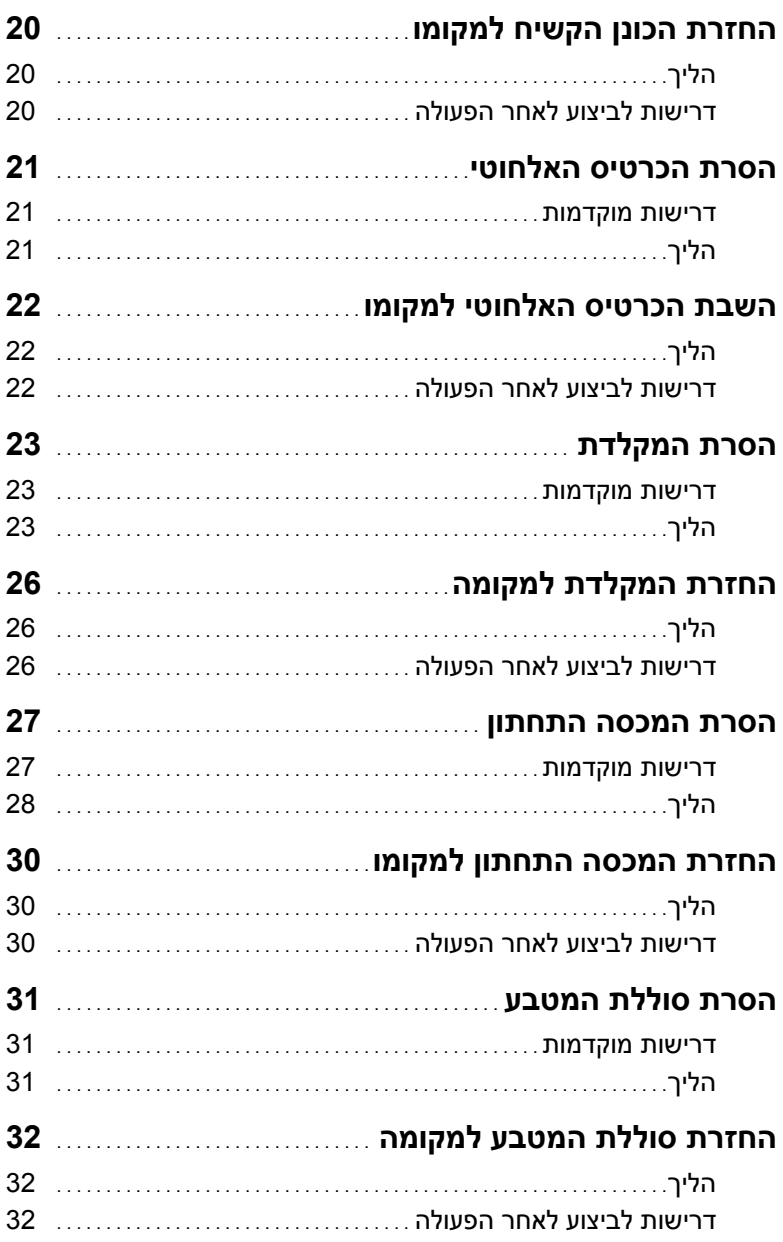

## תוכן עניינים

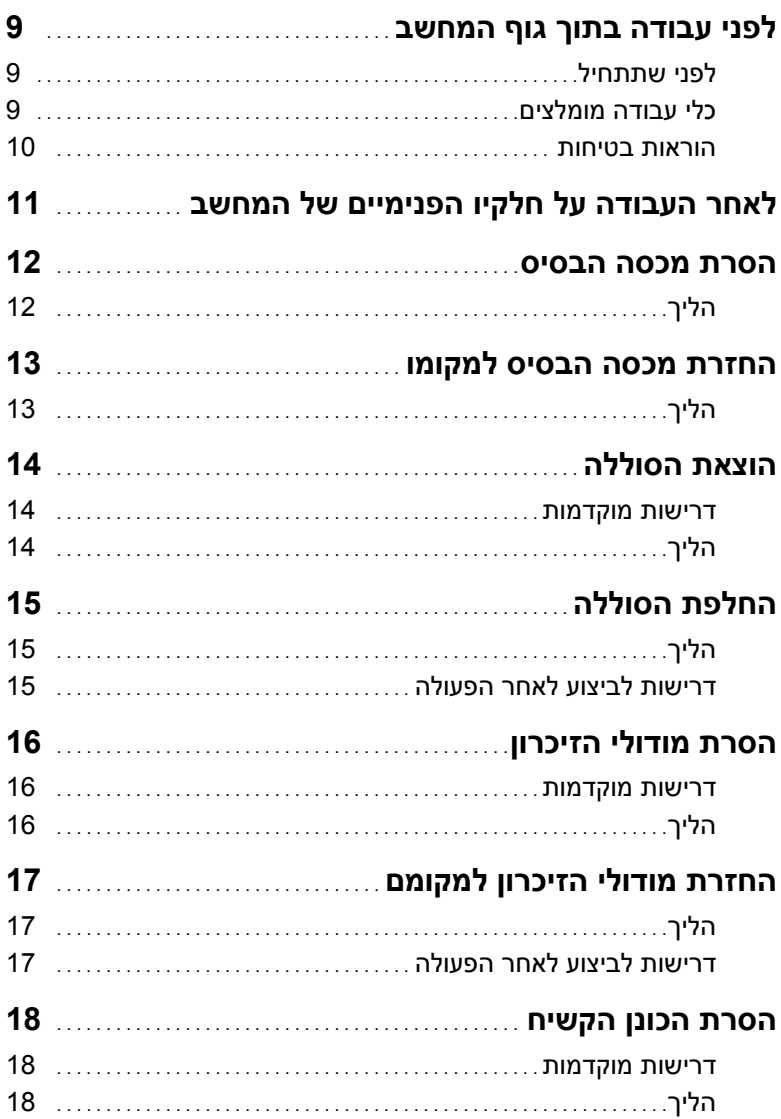

## **הערות, התראות ואזהרות**

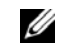

**הערה:** הערה מציינת מידע חשוב שיסייע לך לנצל את המחשב בצורה טובה יותר.

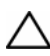

**התראה: "התראה" מציינת נזק אפשרי לחומרה או אובדן נתונים, במקרה של אי ציות להוראות.** 

**אזהרה: "אזהרה" מציינת אפשרות של נזק לרכוש, פגיעה גופנית או מוות.** 

 $\frac{1}{2}$  ,  $\frac{1}{2}$  ,  $\frac{1$ 

**Dell Inc. 2013 ©** 

סימנים מסחריים שמופיעים בטקסט זה: ™Dell, הסמל של DELL ו-™Inspiron הם סימנים מסחריים של הם וMicrosoft® ו-©Windows הם סימנים מסחריים רשומים של Microsoft Corporation בארצות R - Inc הברית ו/או במדינות אחרות. ®Bluetooth הוא סימן מסחרי רשום בבעלות .Bluetooth SIG, Inc ו-Dell משתמשת בו ברישיון.

## **Inspiron 15 7000 Series מדריך למשתמש**

**דגם מחשב: 7537 Inspiron דגם תקינה: F36P סוג תקינה: 001F36P**

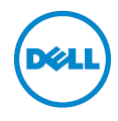